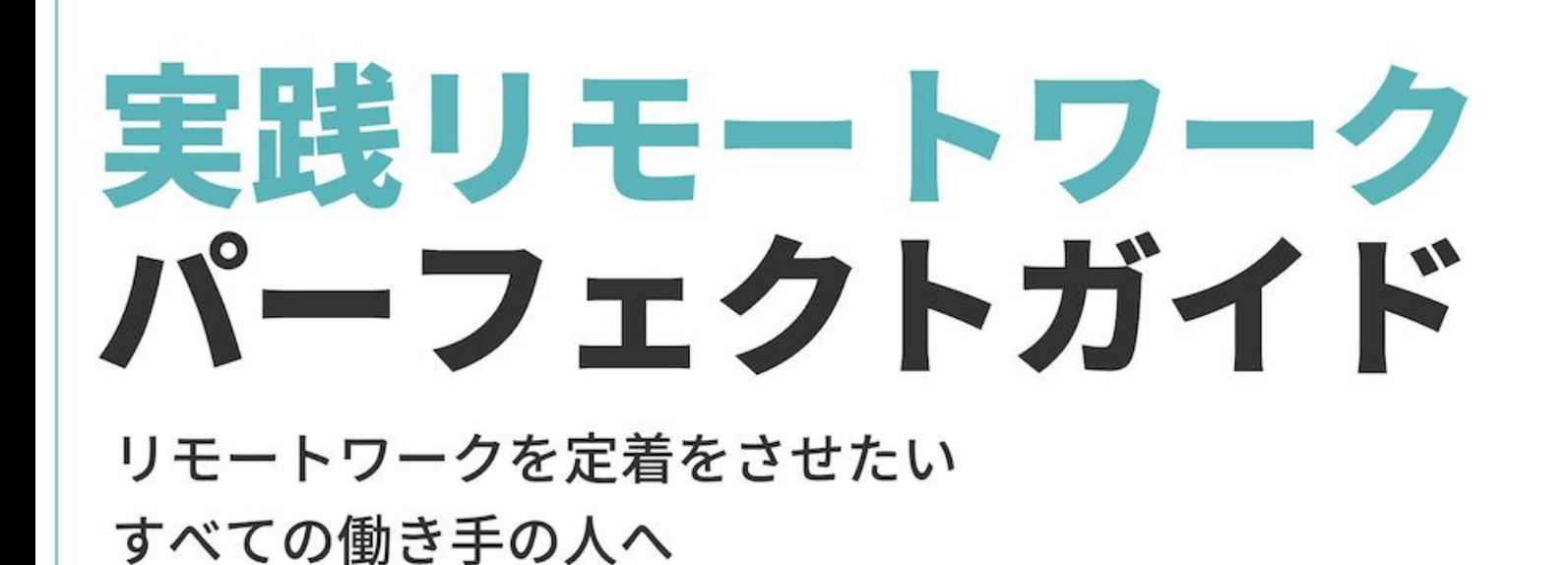

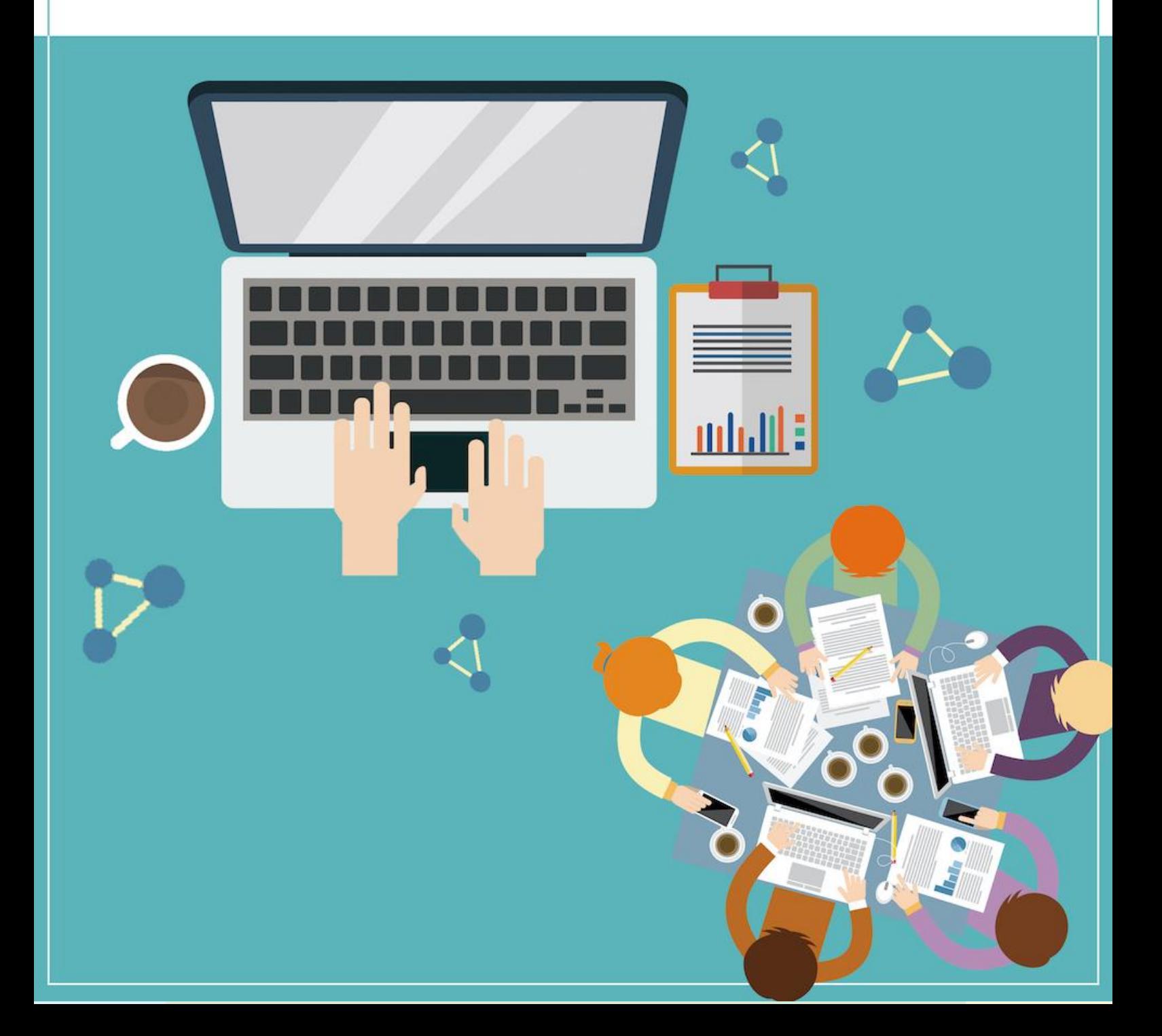

目次

#### **1. 今さら聞けない!リモートワーク**

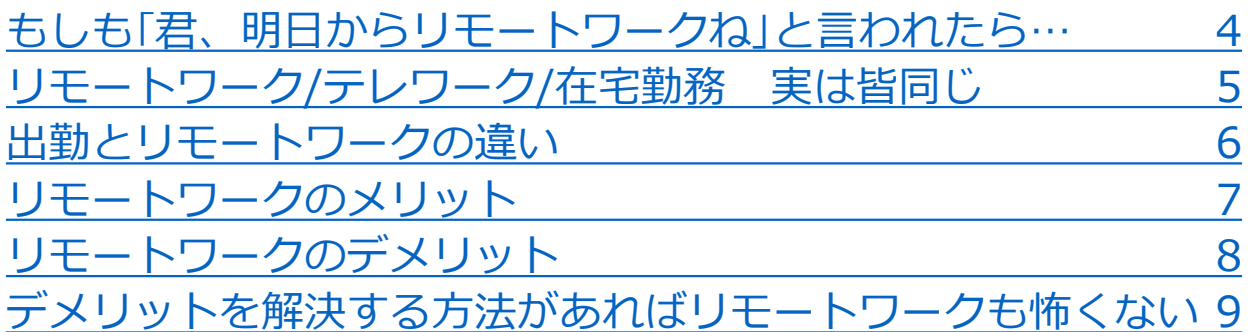

### **2. まずは、環境整備**

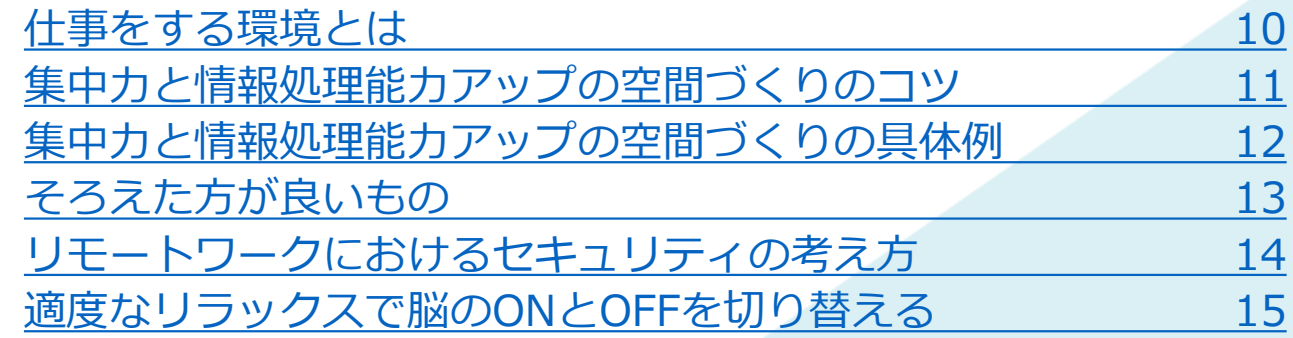

#### **3. 出勤時と変わらない情報共有を**

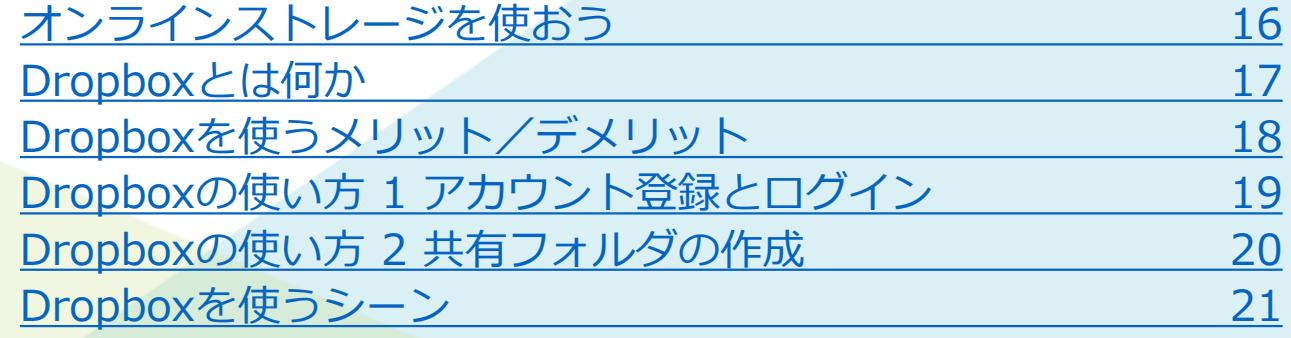

### **4. 対面でのコミュニケーション**

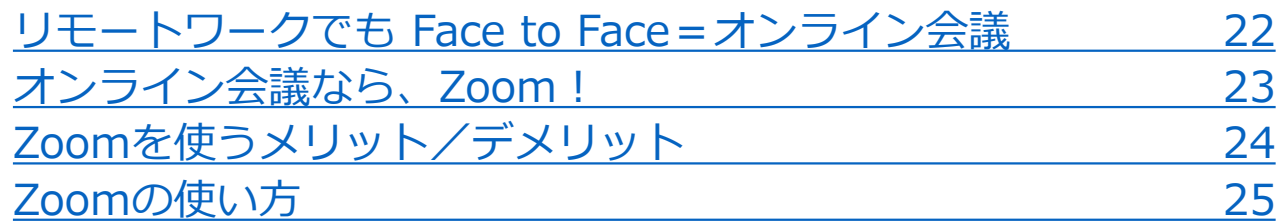

#### **5. 共通認識を持つこと 業務の見える化**

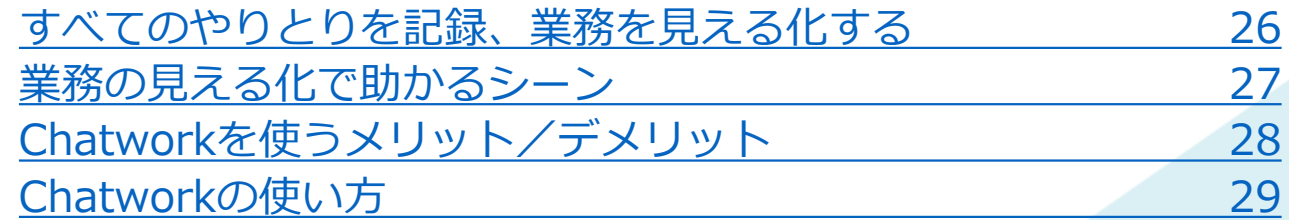

#### **6. リモートワーク成功のカギは時間管理**

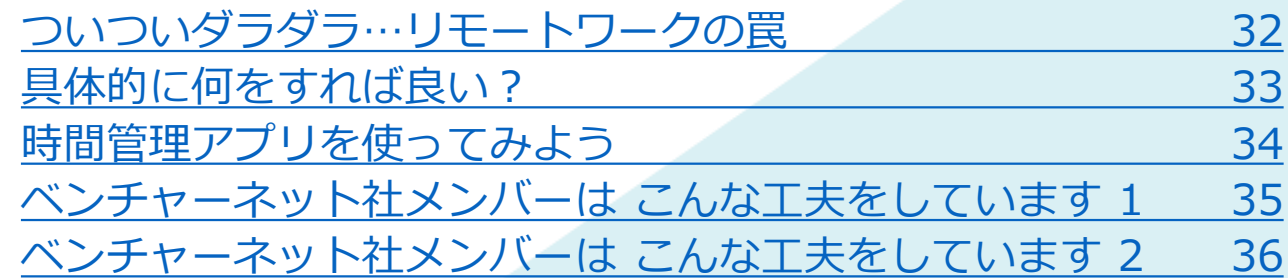

制作・発行:株式会社ベンチャーネット [https://www.venture-net.co.jp](https://www.venture-net.co.jp/)

# <span id="page-3-0"></span>**1. 今さら聞けない!リモートワーク**

### **もしも「君、明日からリモートワークね」 と言われたら**…

**2019年4月 「働き方改革を推進するための関係法律の整備に関する法律」 (いわゆる「働き方改革関連法」)施行**

**<この法律が目指すところ> ●個々の事情に応じた多様な働き方を選択できる社会の実現 ●働き手の将来に、より良い展望を持てるようにすること**

これまでも災害時の事業継続や福利厚生策として、一部業種・業務などでは 広がりをみせていた**リモートワーク**が、「働き方改革」によって、より注目 される新しい働き方として改めて評価されています。

IT関係やデザインなどの一部の業種・職種や、育児や介護をおこなう従業員 だけが利用する制度ではなく、企業全体の働き方を改革することが求められ ています。

特に2020年以降、COVID-19対応として、**どのような業種の企業も**、**職種の区 別なくリモートワークを働き方の選択肢の柱**として考えなくてはならなくなって います。

昨日まで、満員電車で通勤し会社のデスクで仕事をしていた形から、

**じゃあ君、明日から**

**リモートワークね**

と言われたら、どうしますか? いつもと同じように仕事ができますか? そもそもリモートワークとは何なのかというところから、リモートワークを実践 する上で必要とされるハード面・ソフト面、両方からガイドしていきます。

# <span id="page-4-0"></span>**リモートワーク/テレワーク/在宅勤務 実は皆同じ**

### **リモートワークとは**

出社するのではなく、会社とは離れた場所で仕事をすること **リモート**(Remote=遠隔) + **ワーク**(Work=働く)

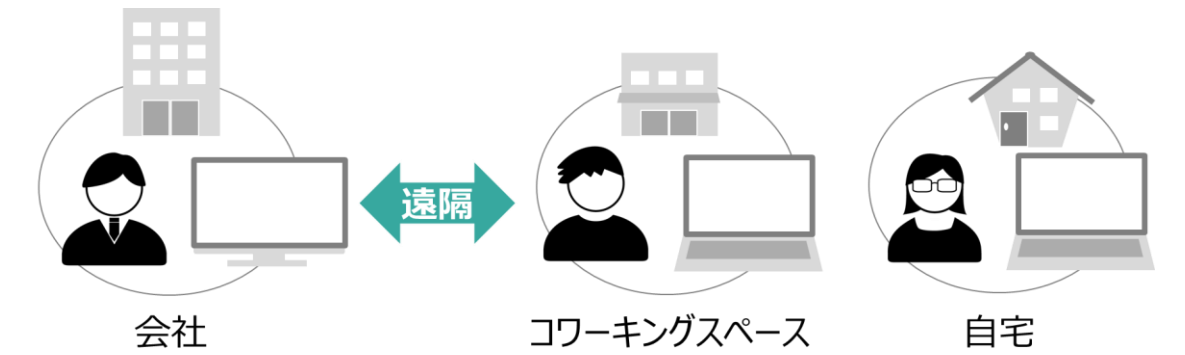

情報通信時技術(ICT)の発達によって、環境さえ整っていれば、いわゆ る"職場"に縛られず、どこででも仕事ができる、時間や場所を有効利用 できる働き方です。

**テレワークとは テレ**(Tele=遠く) + **ワーク**(Work=働く)

**在宅勤務とは 在宅**(自宅) + **勤務**(働く)

※勤務場所は自宅に限る

### **リモートワーク** も **テレワーク** も **在宅勤務** も同じ 会社に出勤しない働き方 ということ

※尚、地方自治体や省庁などの行政機関はテレワークに呼称を統一しています。

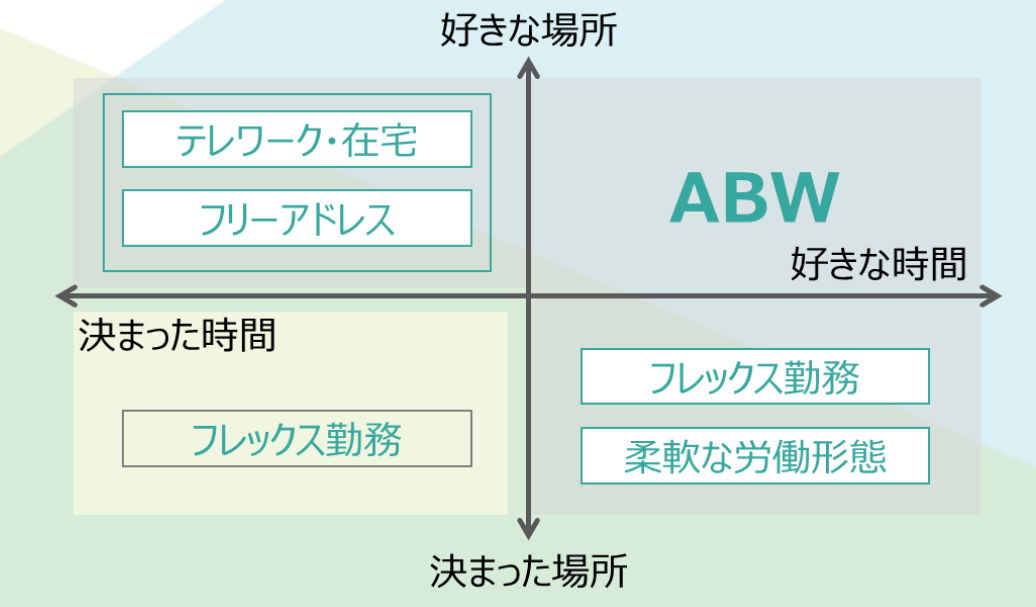

## <span id="page-5-0"></span>**出勤とリモートワークの違い**

#### **リモートワークでは、場所や日時の同期性に違いが生じる**

出勤

決められた日、決められた時間、決められた場所で働く

場所と時間を同期する必要がある

↓

**つまり**

**お互いの顔が見えるため、 課題の抽出、解決策の検討を一緒に行うことができる**

**リモートワーク**

#### 場所も時間も問われない働き方になる

↓

空間的なズレ、時間的なズレを メンバーがお互いに認め、フォローできる働き方

#### **つまり**

**お互いの顔が見えにくくなるため 双方が信頼し合っていなければ仕事が先に進まない**

# <span id="page-6-0"></span>**リモートワークのメリット**

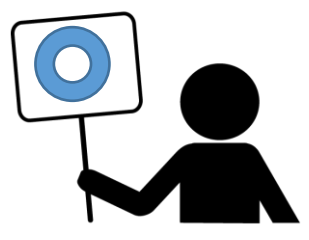

#### **●ワーク・ライフ・バランスの向上**

**ワーク・ライフ・バランス**とは、**仕事と仕事以外の生活**(家事 や育児、趣味や学習、地域活動や休養など)**とを両立・充実さ せる働き方や生き方のこと。**

リモートワーカーは、生活の拠点を、海外や会社から遠く離れ た地域にすることも可能。ライフステージが変化しても、仕事 を継続できるようになります。

#### **●育児・介護・病気治療などと仕事の両立**

今の日本は、働き盛りの世代=親を介護する世代が多く、さら には出産・子育てで毎日の出勤が難しいケースも多いのが現実 です。

リモートワーカーは、**自分の時間を自分でコントロールできる** ため、病気治療中でも自分の時間で仕事を進めることができま す。

**●通勤時間、通勤に伴う精神的・身体的ストレスの軽減** 

**「通勤」がなくなる**ため、**通勤時間とその準備時間が不要**に。 また、通勤時間そのものだけではなく、満員電車に揺られ続け ることがないため、疲労感やストレスを感じることもなくなり ます。

リモートワーカーには、時間的な余裕と精神的な余裕が生まれ、 良い状態で仕事に取り組むことができます。

# <span id="page-7-0"></span>**リモートワークのデメリット**

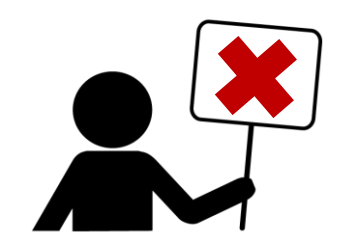

#### ●他のメンバーとの情報(ファイル)共有がやりにくい

例えば、出社すれば社内のサーバーを介して、他のメンバーと 情報(ファイル)共有は簡単にできます。 しかしリモートワークになると、簡単に社内サーバーにアクセ スできず、他の方法でファイル共有をする必要があります。 メールなどを介する方法もありますが、どれが最新でどれが重 要なのかが分からなくなり、情報(ファイル)管理が煩雑にな ります。

#### **●Face to Face のコミュニケーションが難しい**

リモートワーカーは直接顔を合わせることがなく、どうしても 文字だけのやり取りになりがちです。その結果、相手の心の動 きを捉えたり、お互いにフォローしたりする気持ちが希薄にな ります。

#### **●共通認識がもてない、業務の進み具合が分からない**

事務的な連絡のメールだけでは、誰が何をしているのか、誰か が助けを必要としているのかなど、お互いの「動き」が把握し にくくなります。 また、業務の進み具合などをリアルタイムで把握しにくくなっ てしまい、全体の進み具合が分からなくなります。

#### **●仕事とプライベートの境界があいまいになる**

リモートワークでは、プライベート空間で仕事をする機会が増 えます。そのため、プライベートと仕事の切り分けが難しくな ります。終業の合図や、他の人が仕事を終える雰囲気を感じた り、そういうことはありません。つまり、長時間労働になりや すいという問題につながります。

# <span id="page-8-0"></span>**デメリットを解決する方法があれば リモートワークも怖くない**

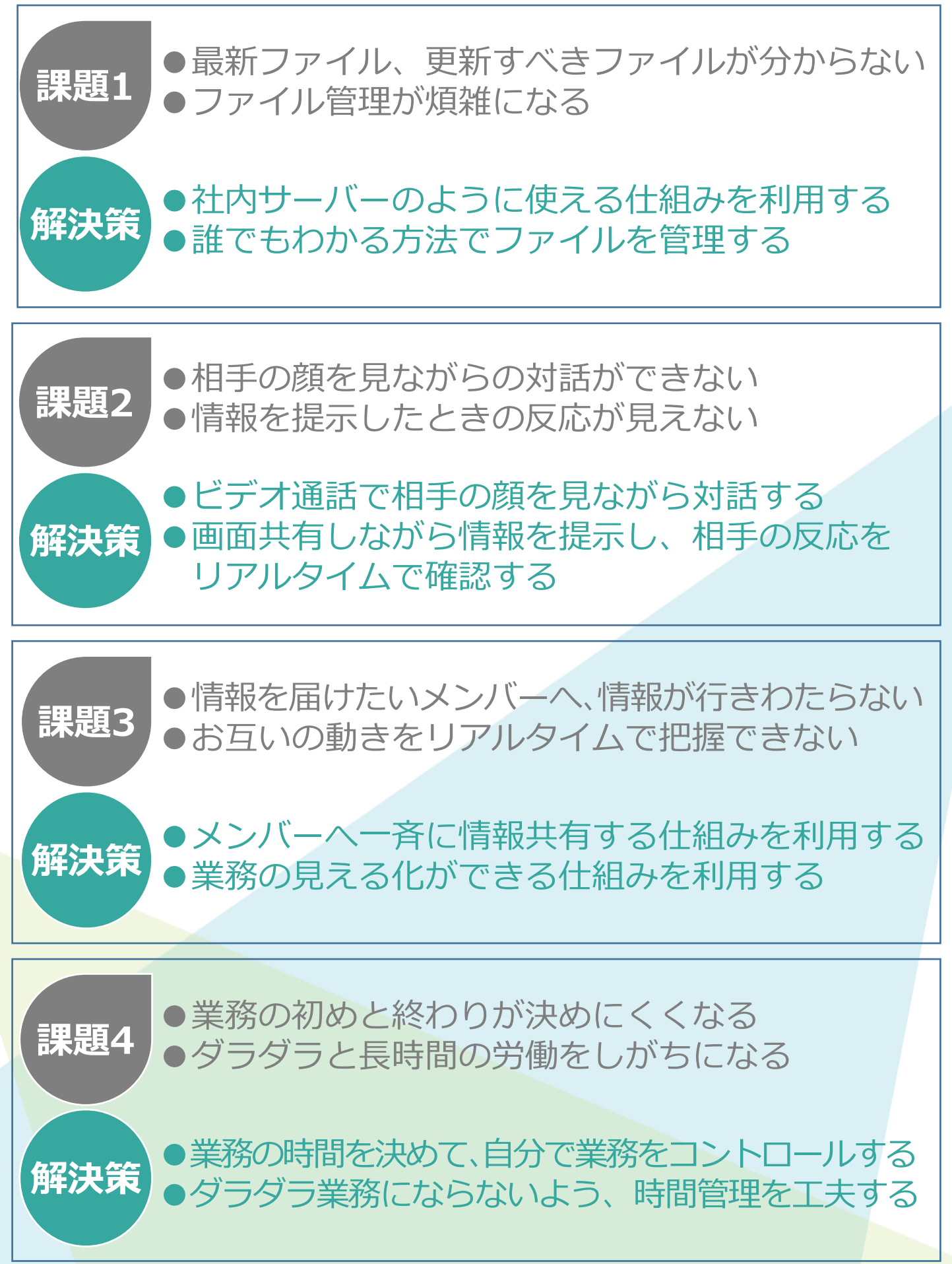

# **2. まずは、環境整備**

# <span id="page-9-0"></span>**仕事をする環境とは**

リモートワークが 仕事をする場所=自宅限定 ではないが リモートワーカーの仕事場は自宅であることが多い

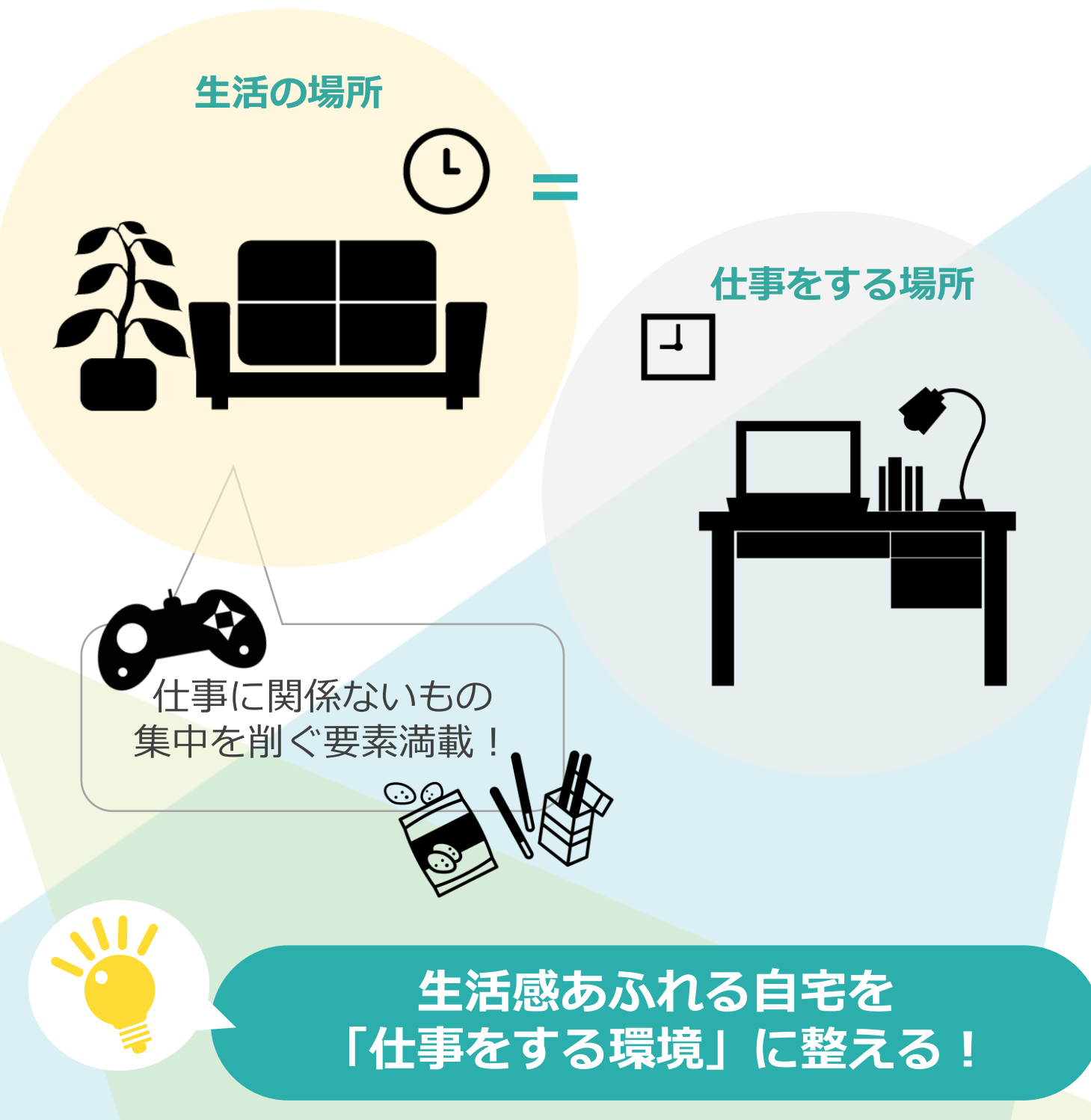

## <span id="page-10-0"></span>**集中力と情報処理能力アップの 空間づくりのコツ**

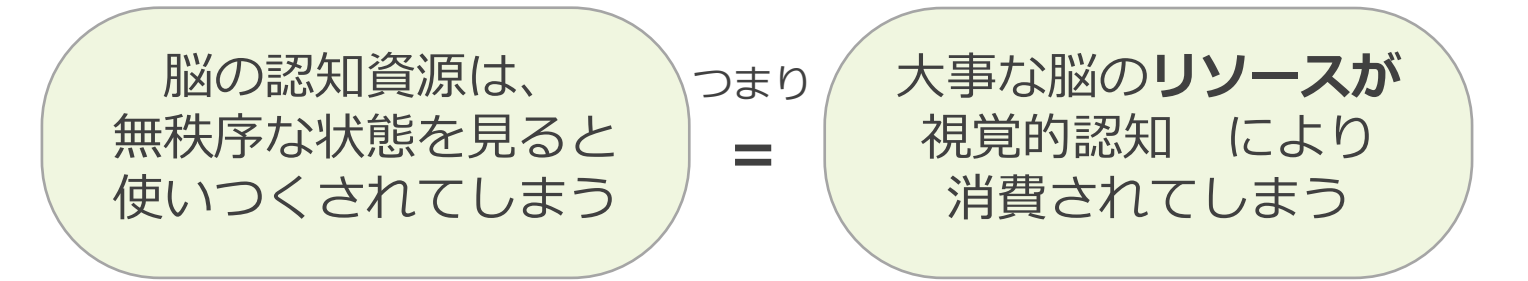

目から入る情報を**調整**することで 脳のリソースの無駄遣いを防止する

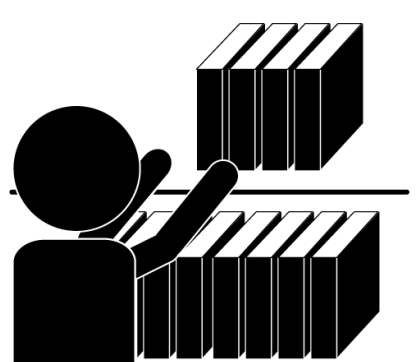

**散らかった作業環境を整理して、 脳のリソースを仕事に集中させよ!**

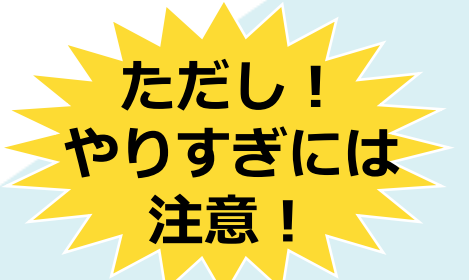

**仕事に無関係なものまで全てを無くしてしまうと、 かえって集中できずに落ち着かない場合も・・・**

> **仕事に関係ないものも含めて 秩序を守って整理する**

## <span id="page-11-0"></span>**集中力と情報処理能力アップの 空間づくりの具体例**

### **仕事に適した業務・作業環境にする**

参考にすべき法令

**・事業所衛生安全基準規則**

**・労働安全衛生規則およびVDT作業における労働衛生管 理のためのガイドライン**

※ VDT作業・・・Visual Display Terminalsの略。ディスプ レイ、キーボード等により構成される機器のこと。それら を使用した、データ入力、検索、照合等、文章・画像等の作 成・編集・ 修正・ 修正等、プログラミング、監視等を行う作 業のこと。

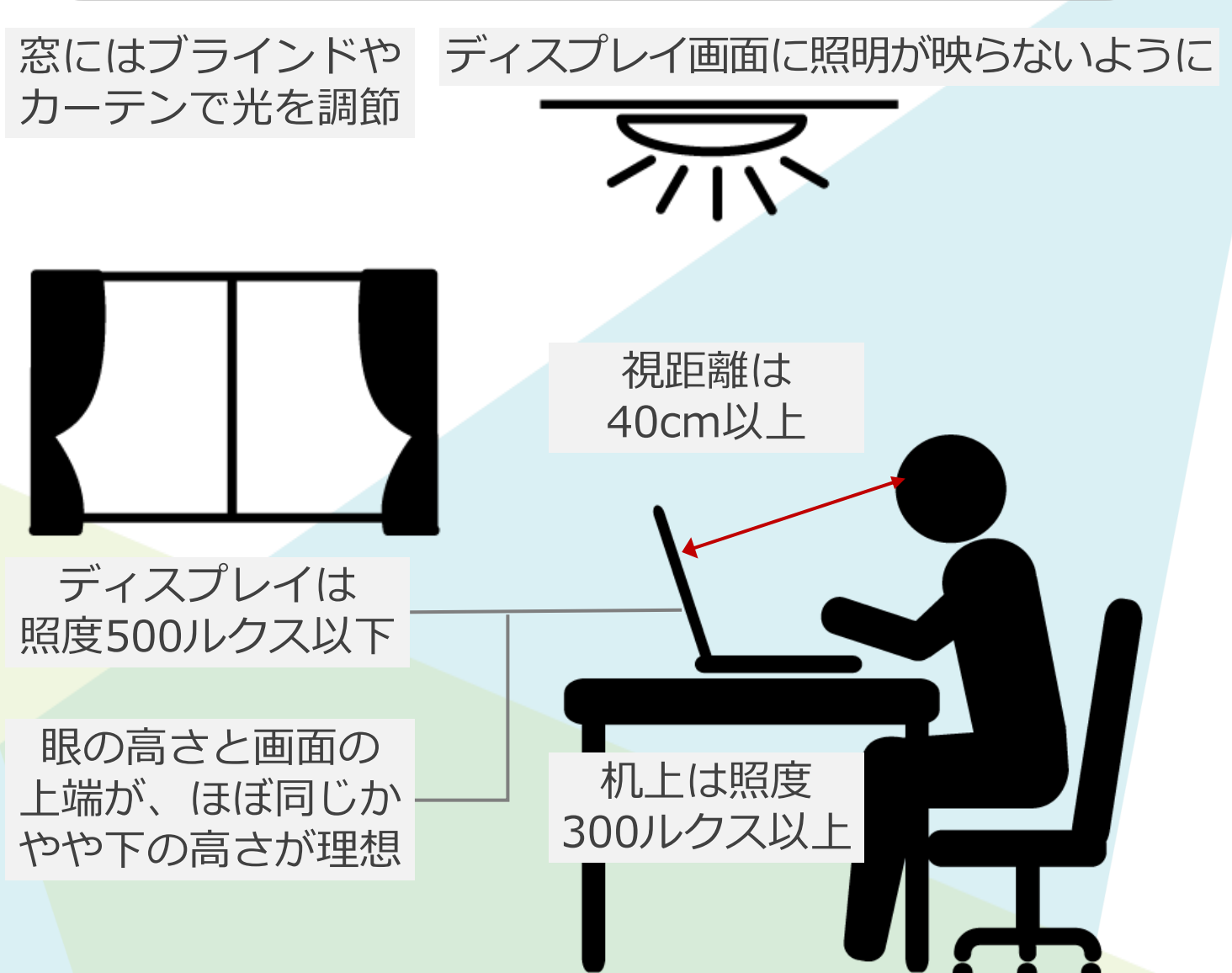

# <span id="page-12-0"></span>**そろえた方が良いもの**

### **これで安心!リモートワーカー装備**

**大画面ディスプレイ搭載PC**

LTE内蔵など接続のしやすさもあれば尚可

**ヘッドセット**

マイク機能があるもの 自前のイヤフォンでも対応可

**オンライン会議の 必需品!**

**スピーカー**

マイク機能があるもの 自前のイヤフォンでも対応可

**トラベルハブ** さまざまな接続に対応

**さらに充実のリモートワークを目指す**

**モニター**

オフィスと変わらない生産性 ダブルモニターでさらに 生産性アップ

### **生産性向上を考えた 自分らしい作業環境を**

## <span id="page-13-0"></span>**リモートワークにおける セキュリティの考え方**

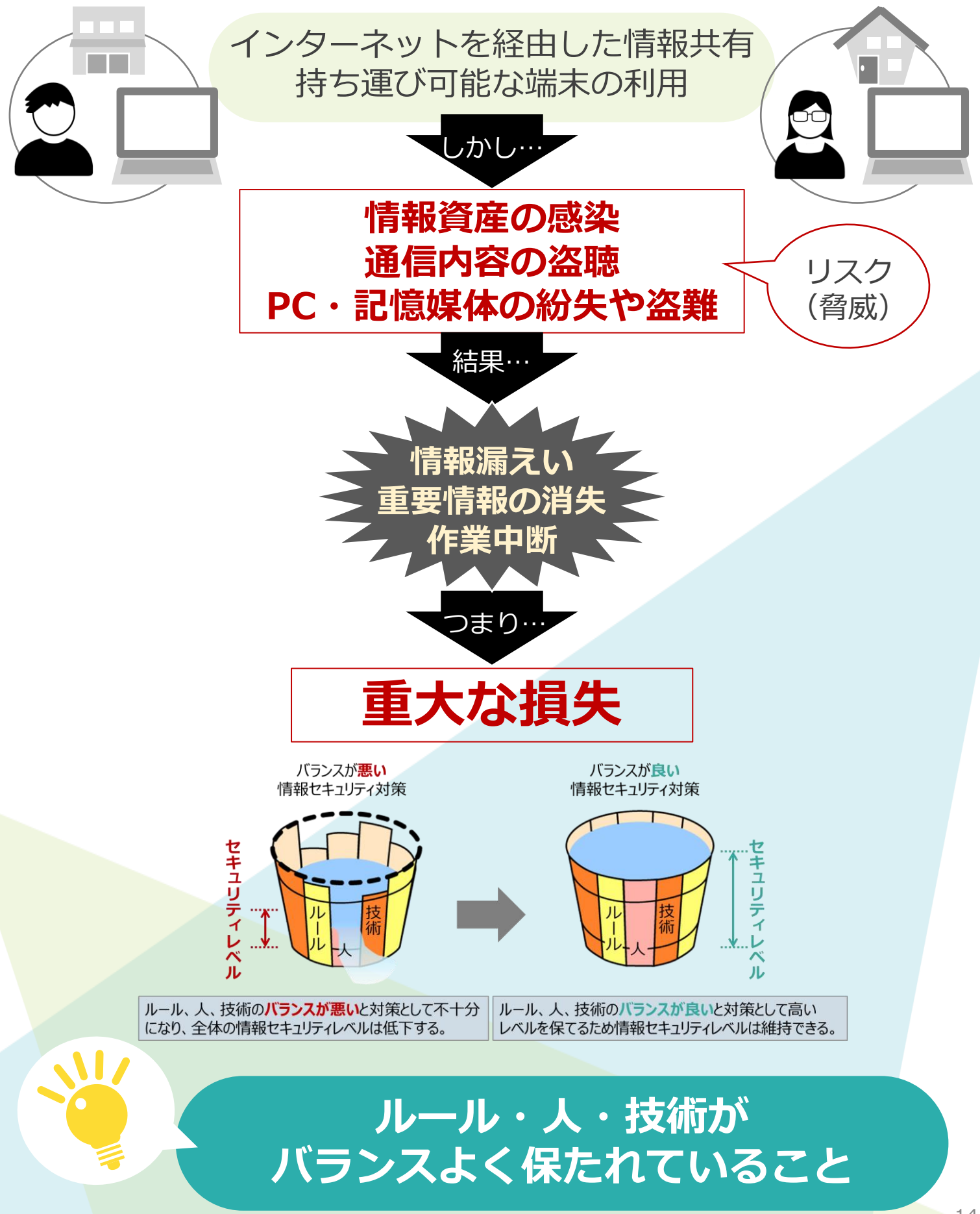

# <span id="page-14-0"></span>**適度なリラックスで 脳のONとOFFを切り替える**

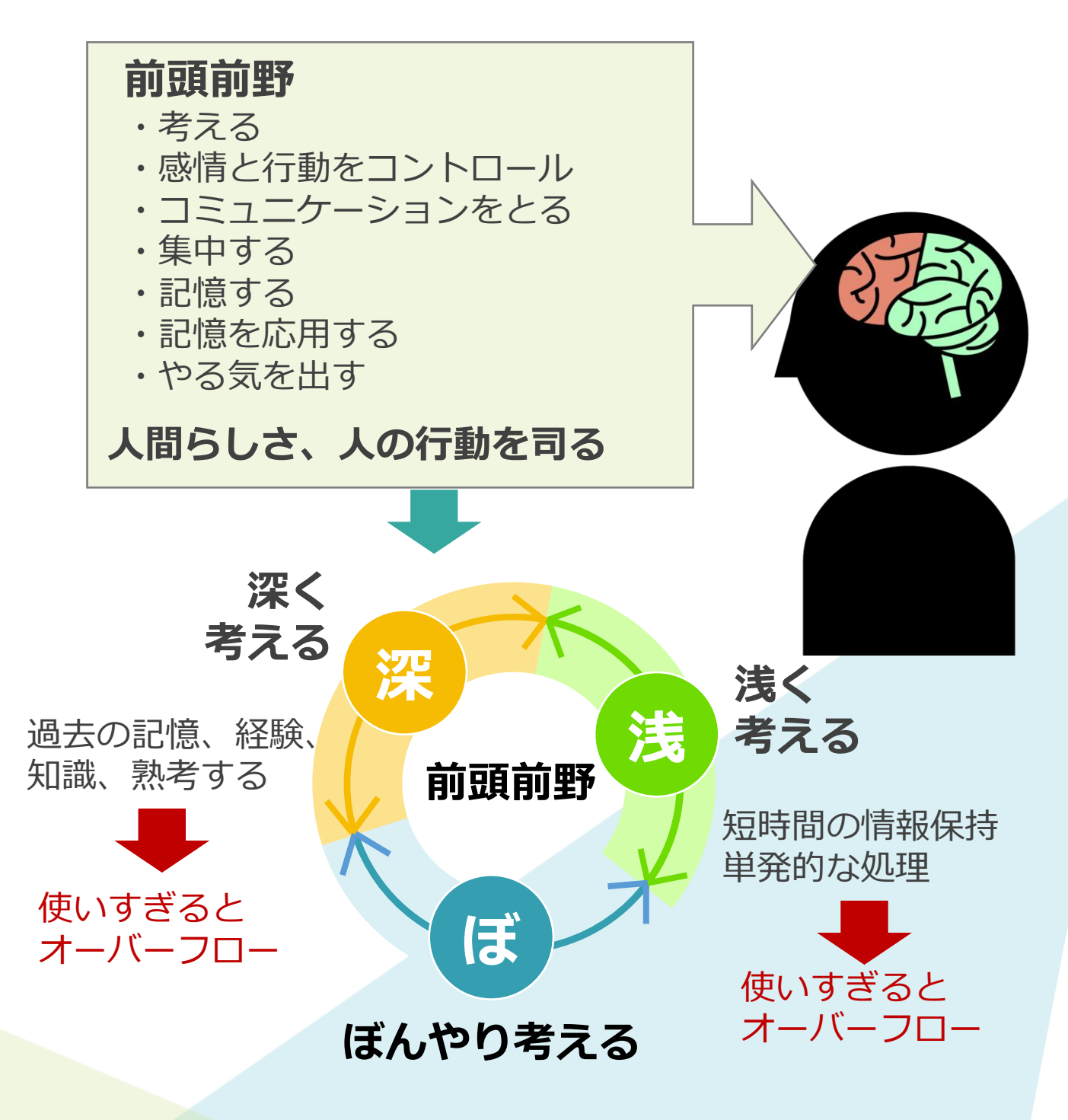

体験や記憶の整理、順序立てた行動、ひらめき **ただし、深く考える機能、浅く考える機能が 働いているときには、はたらかない機能**

### **リラックス=ぼんやり考えるときは 脳のONとOFFを切り替えている**

# <span id="page-15-0"></span>**3. 出勤時と変わらない情報共有を**

# **オンラインストレージを使おう**

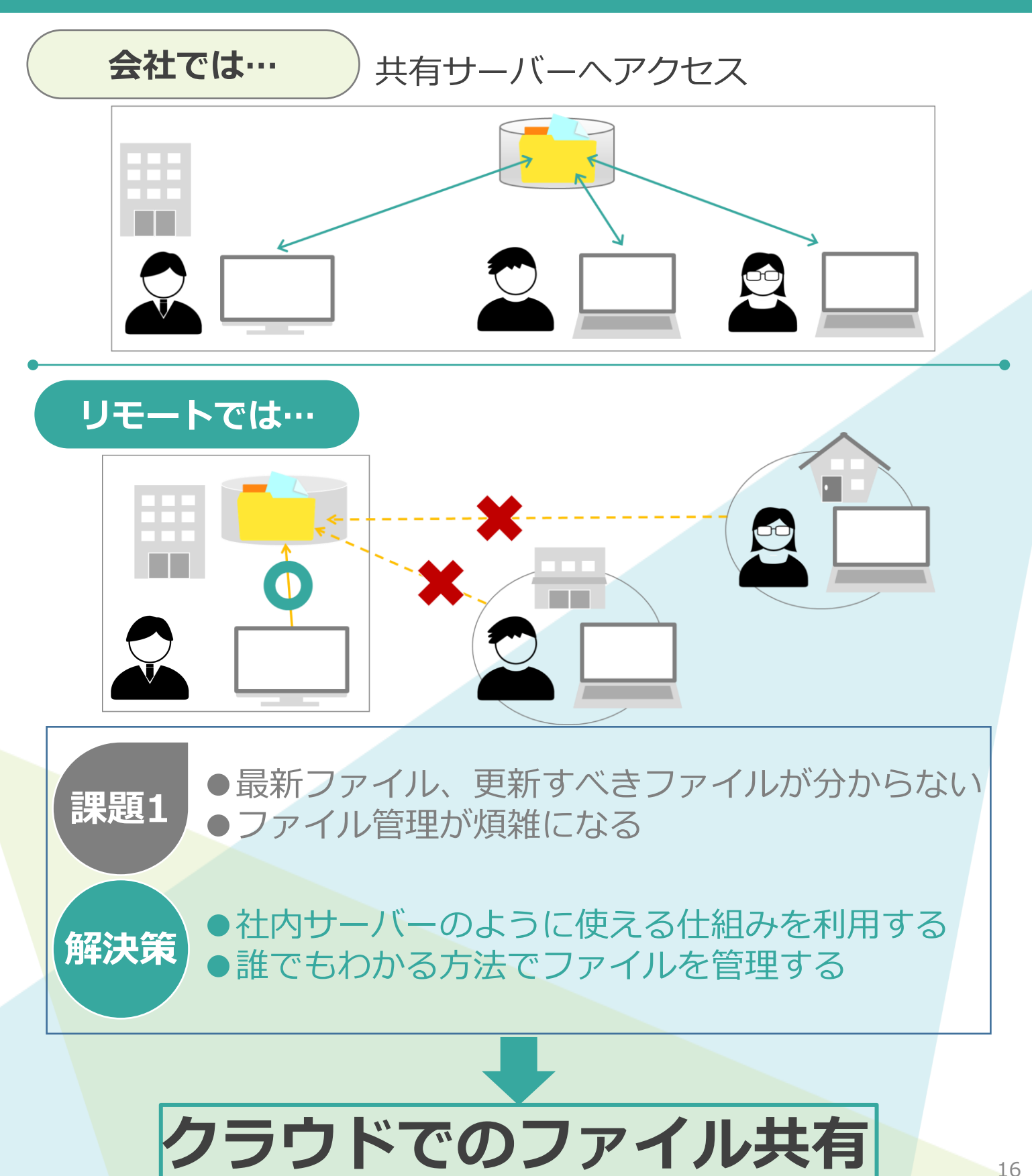

# <span id="page-16-0"></span>**Dropboxとは何か**

#### **Dropbox とは**

メンバーの共有ファイルを1か所に集約し、登録している端末(PC, タブレット、スマホ)と同期させることができます。

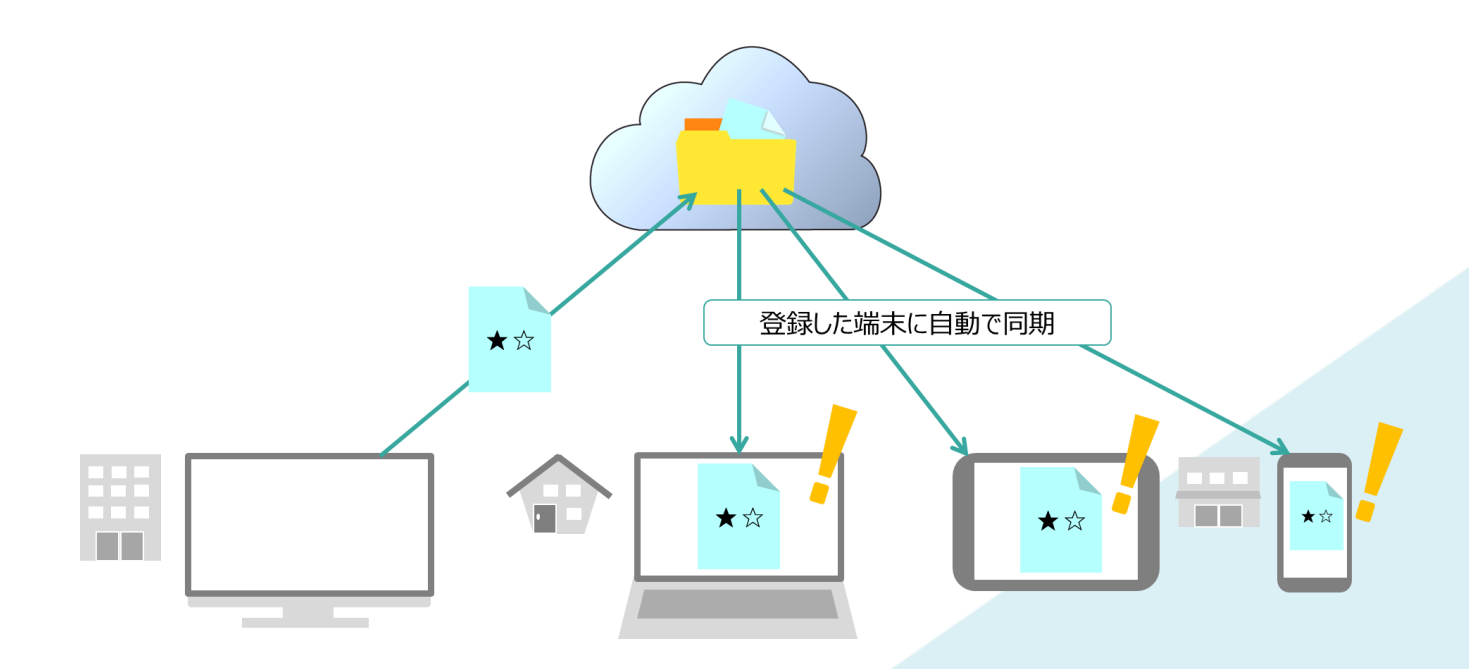

PCやタブレットなどにインストールすると、専用のフォルダが自動で 作られます。フォルダ内に保存したデータは、クラウド上にも自動保 存され、メンバーの端末にある専用のフォルダと同期します。

自分のローカルにある専用フォルダやファイルは、他のフォルダと同 じ感覚で使用できます。

メンバー全員が同じフォルダ構造を維持したまま使用でき、ファイル 管理も同じ状態を維持できます。

> **ファイル共有と更新、すべてのファイ ルの保護がDropbox で完結**

# <span id="page-17-0"></span>**Dropboxを使うメリット/デメリット**

### **Dropboxのメリット**

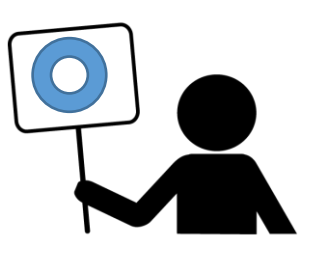

**①自分のデバイスと同じファイルが共有できる**

**②自分のデバイスが壊れても、安心安全にクラウド上に保存**

**③Dropboxでバージョンの履歴管理**

**③目的や用途に応じたファイル共有機能**

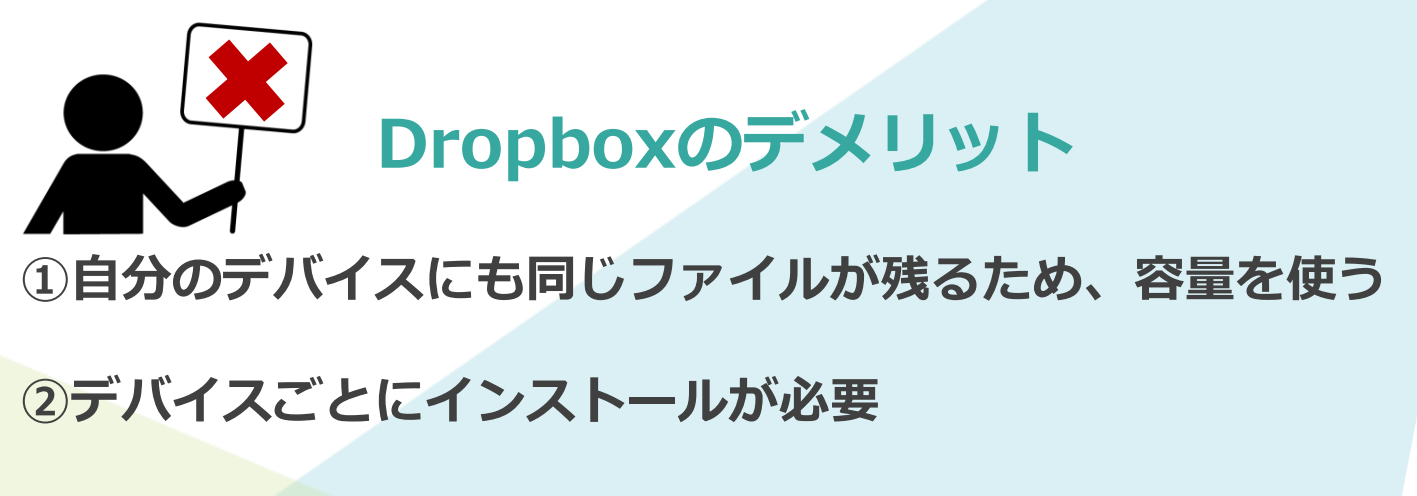

**③インターネットの回線速度に影響される**

## <span id="page-18-0"></span>**Dropboxの使い方 1 アカウント登録とログイン**

### **アカウント登録とログイン**

#### **Dropbox**のホームページににアクセスします。

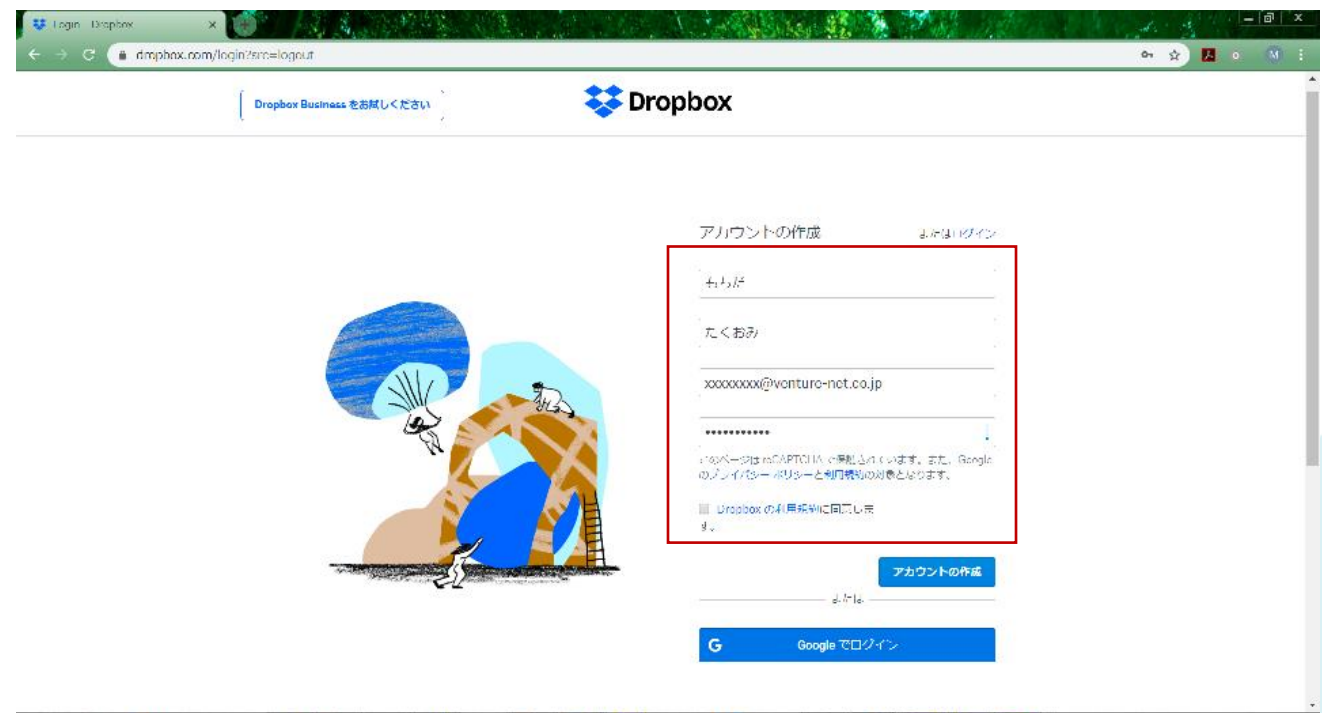

**Dropbox**のアカウント作成には、名前・名字とメールアドレス・パス ワードを設定が必要です。

登録したメールアドレスに確認のメールが届きますので、「**メールア ドレスを確認する**」をクリックすれば**登録完了**です。

設定したメールアドレスとパスワードで**Dropbox**にログインします。 **Dropbox**はPCやスマートフォンにダウンロード・インストールして 使用するアプリ版と、ブラウザ上で使用する方法があります。

## <span id="page-19-0"></span>**Dropboxの使い方 2 共有フォルダの作成**

#### **Dropbox の基本的な使い方**

#### ●ファイルの保存と同期

ローカルの専用フォルダ内にファイルを保存すると、オンライン上の サーバーにも保存されます。フォルダを他のメンバーと共有していれ ば、保存したファイルが同期され、ローカルにあるファイルも常に最 新のものになります。

●ファイルの共有 Dropbox 上にあるファイルは、他のメンバーにも共有できます。

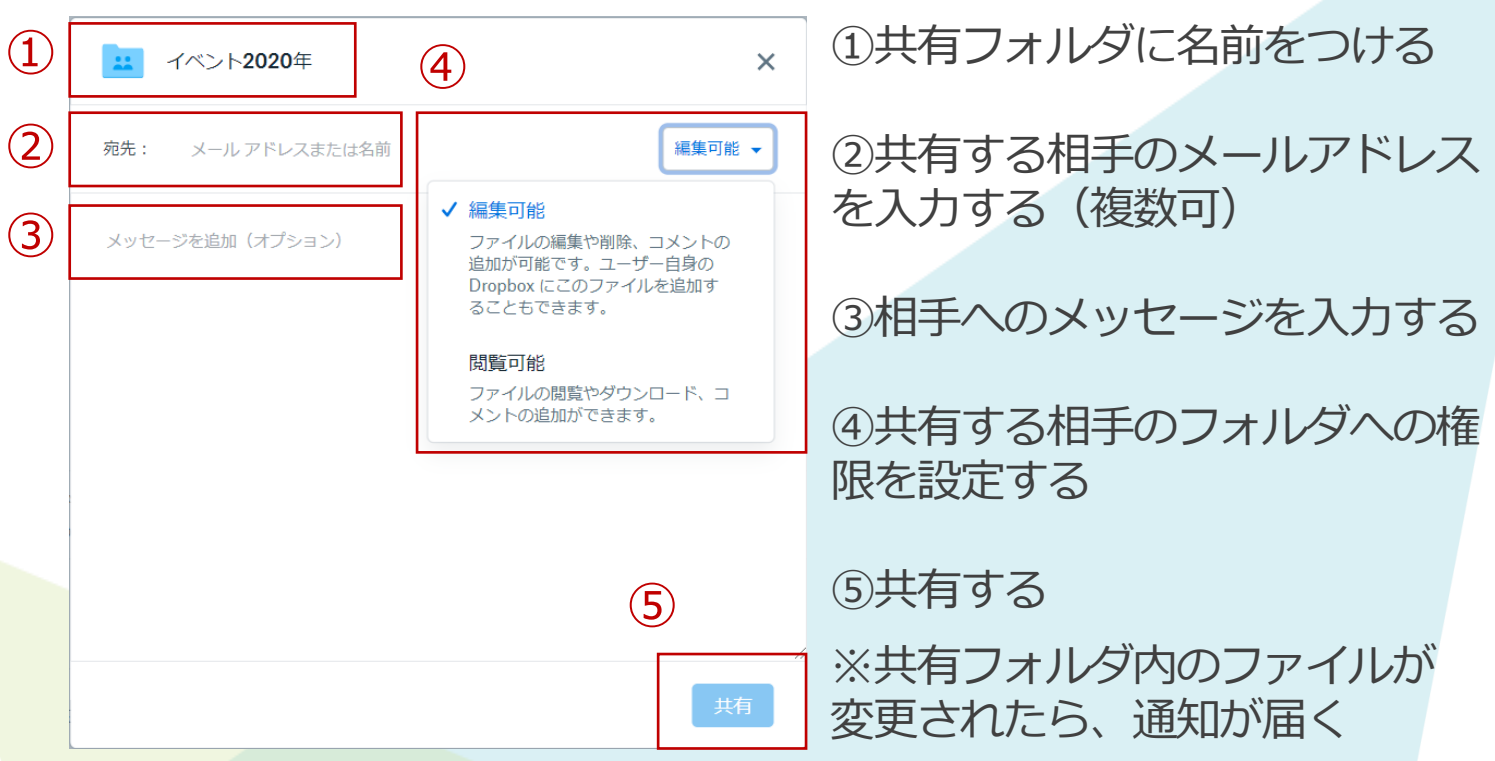

<共有フォルダの作成>

### **プロジェクトごとに共有しておけば それぞれの環境から編集できる**

# <span id="page-20-0"></span>**Dropboxを使うシーン**

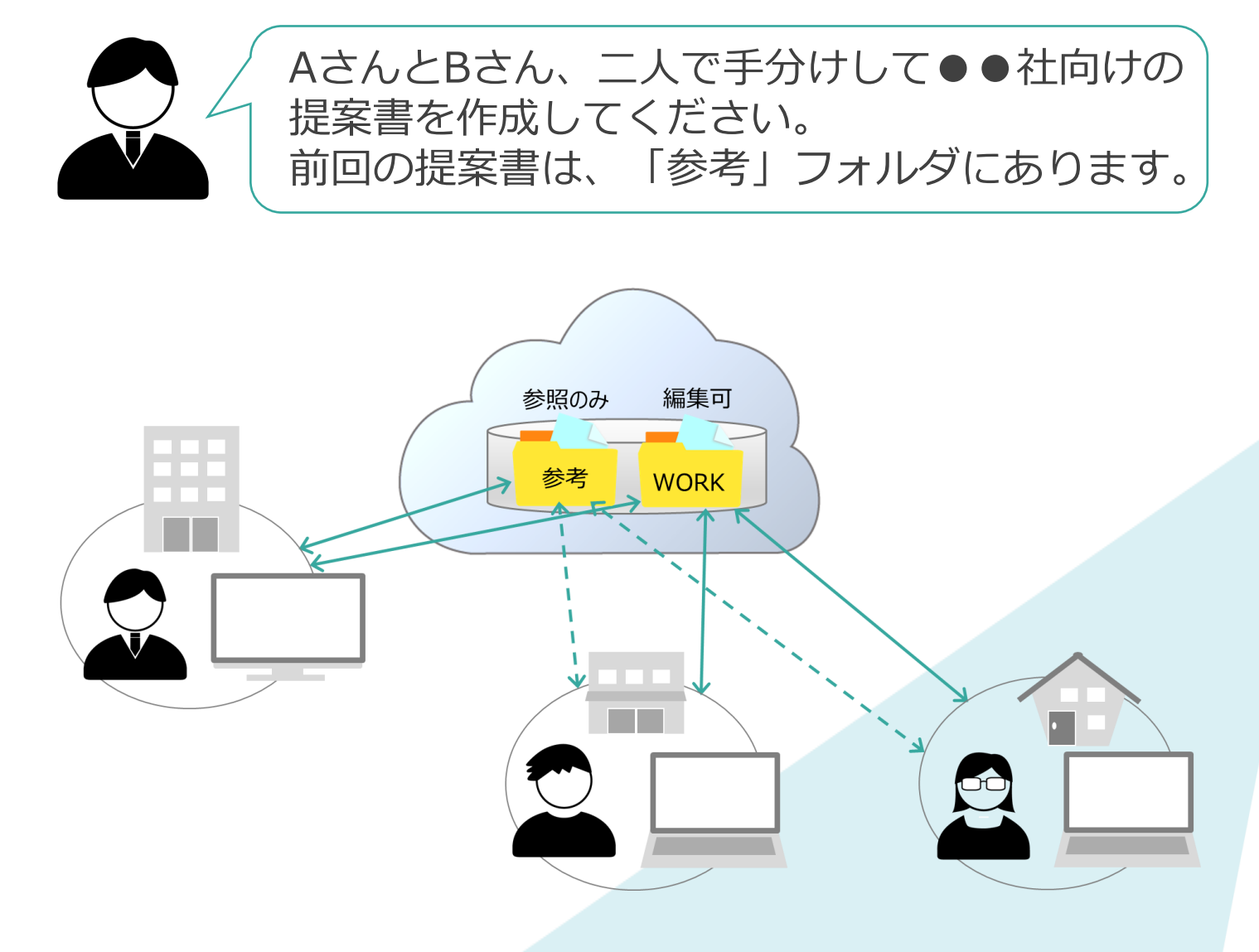

●AさんとBさんは、「参考」フォルダへの参照は許可されているため、 それぞれの拠点からでもフォルダにアクセスできます。

●前回の提案書をみながら、AさんとBさんは役割分担をします。

- ●それぞれの作業をしながら、それぞれの分担分を「WORK」フォル ダに保存します。
- ●それぞれの作業が終わったら、一つにまとめる作業をします。

●完成したことを報告します。

# <span id="page-21-0"></span>**4. 対面でのコミュニケーション**

## **リモートワークでも Face to Face =オンライン会議**

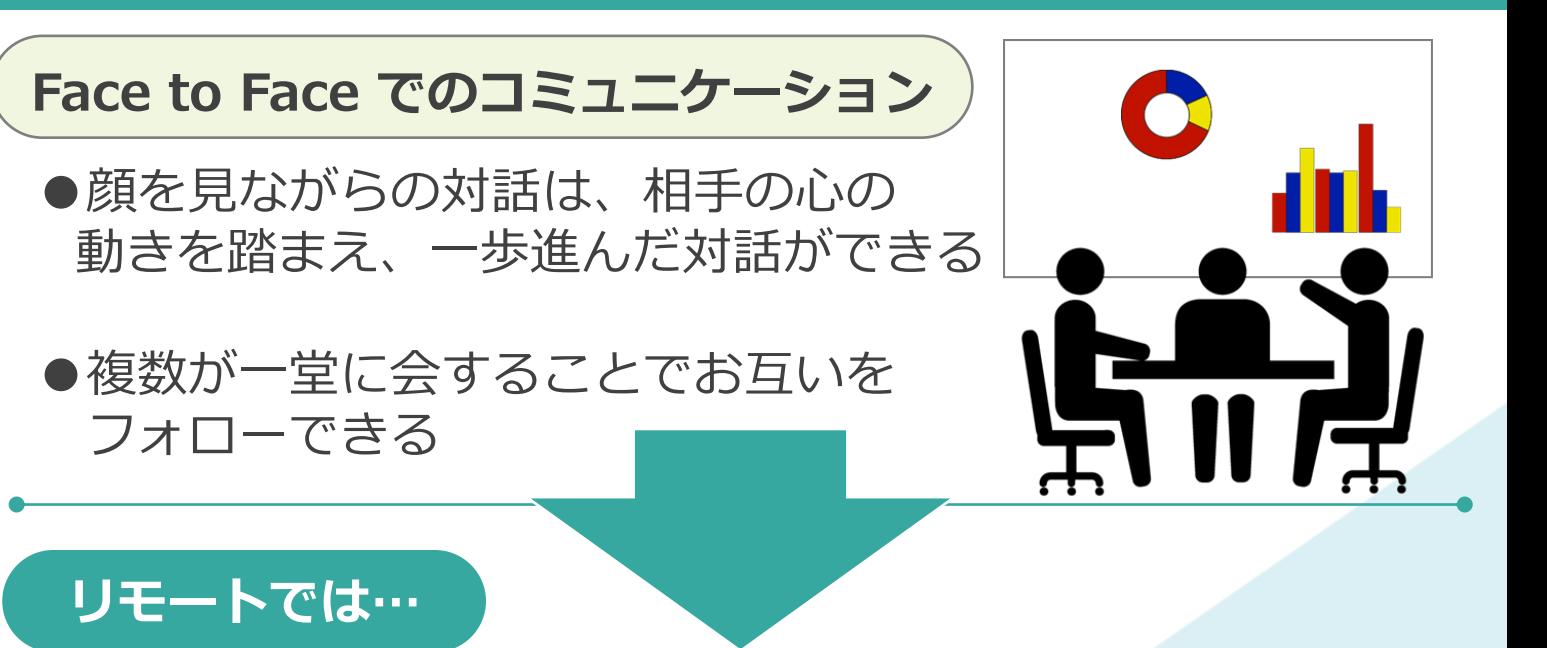

●顔が見えないコミュニケーションは認識の齟齬を生みやすい **●そもそも、複数が一堂に会すことが無い** 

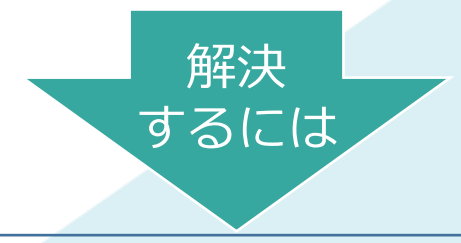

**課題2 解決策** ●相手の顔を見ながらの対話ができない ●情報を提示したときの反応が見えない ●ビデオ通話で相手の顔を見ながら対話する ●画面共有しながら情報を提示し、相手の反応を リアルタイムで確認する

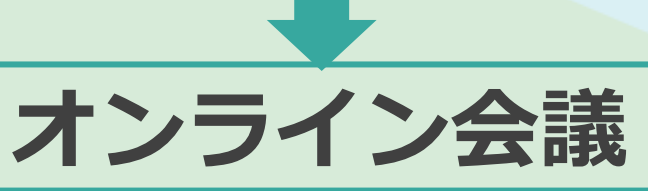

# <span id="page-22-0"></span>**オンライン会議なら、Zoom!**

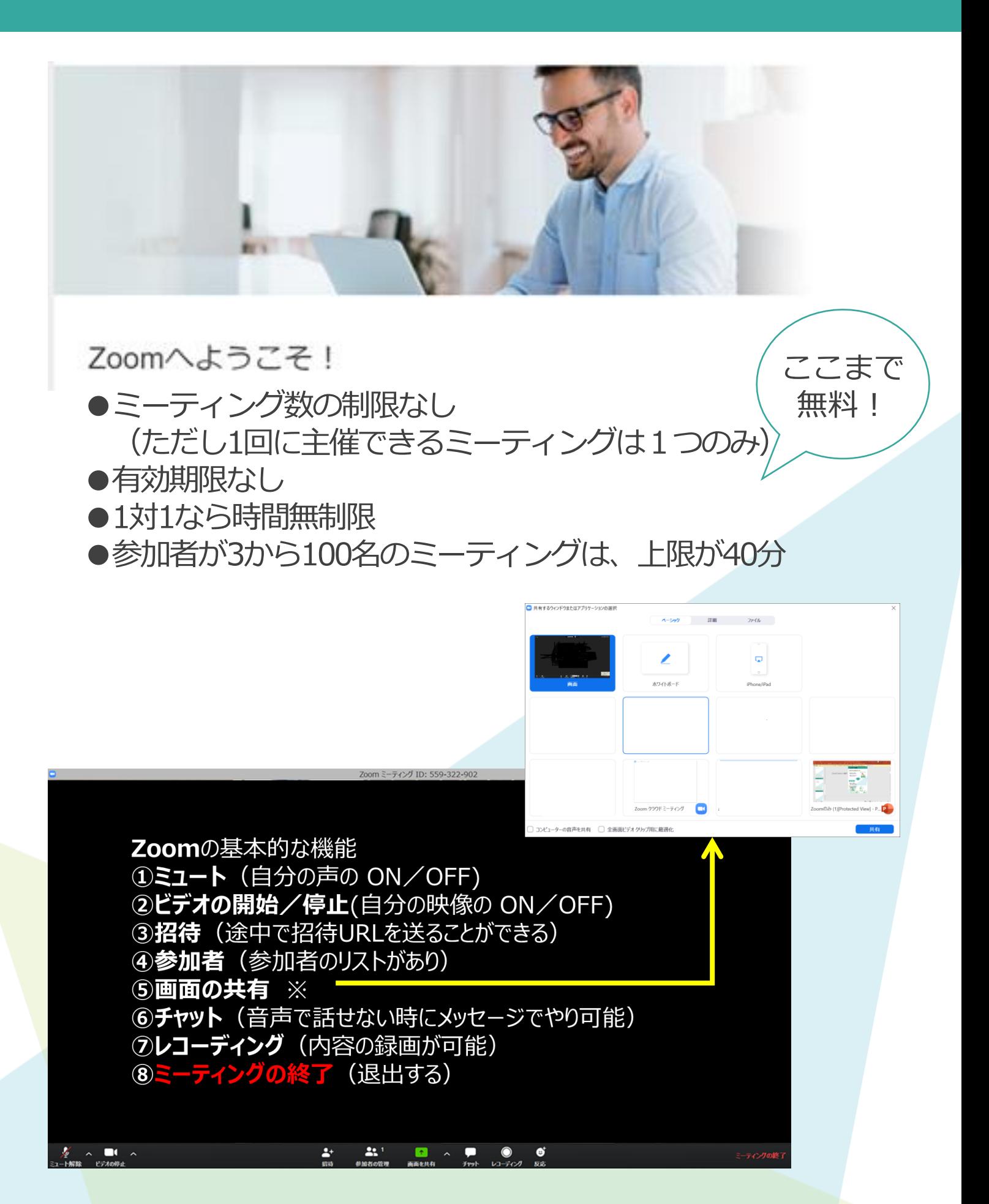

# <span id="page-23-0"></span>**Zoomを使うメリット/デメリット**

### **Zoomのメリット**

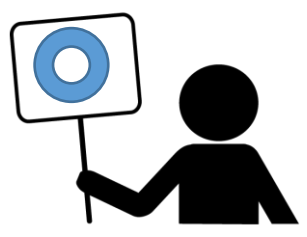

**①ブラウザがあれば世界中の人とビデオ通話できる**

**②録画、画面共有が出来る**

**③オンラインホワイトボードが便利**

**④スケジュール管理が可能**

**⑤多種多様な共有機能**

**⑥Zoom上で相手の画面を遠隔サポートできる**

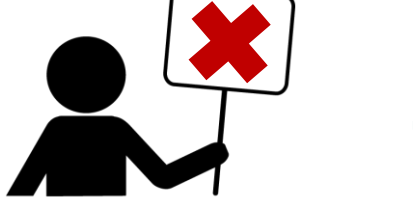

**Zoomのデメリット**

**①インターネットに接続できないと使えない**

**②自宅等で参加する場合、背景が気になる**

**③環境や回線状況によって、音声が聞き取りにくい (途切れる)場合がある**

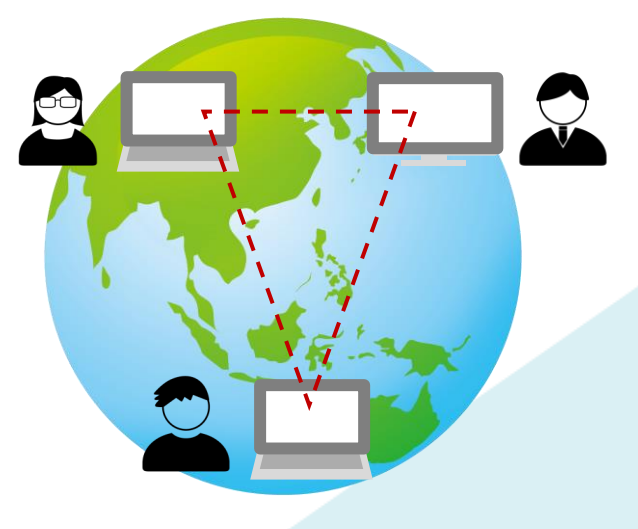

### <span id="page-24-0"></span>**Zoomの使い方**

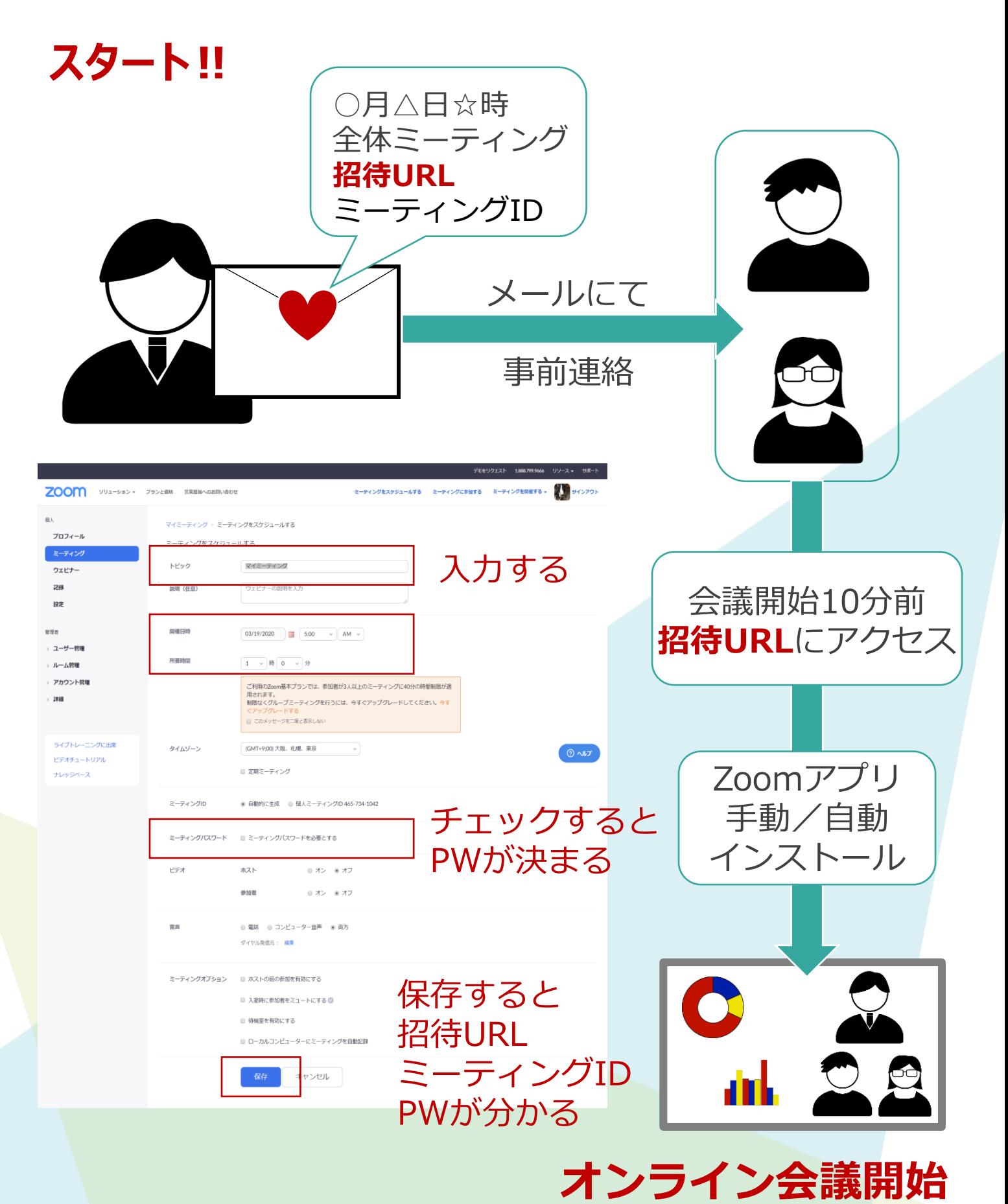

<span id="page-25-0"></span>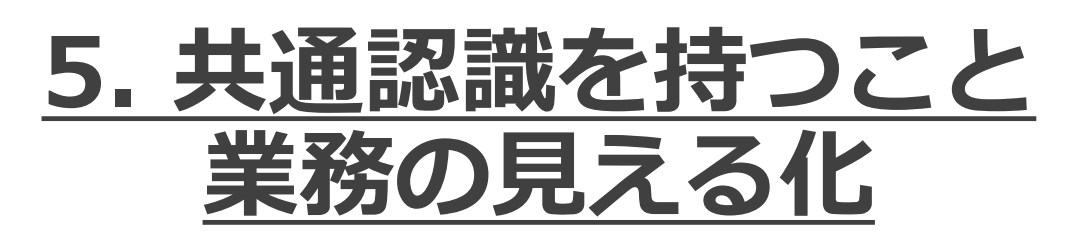

# **すべてのやりとりを記録、 業務を見える化する**

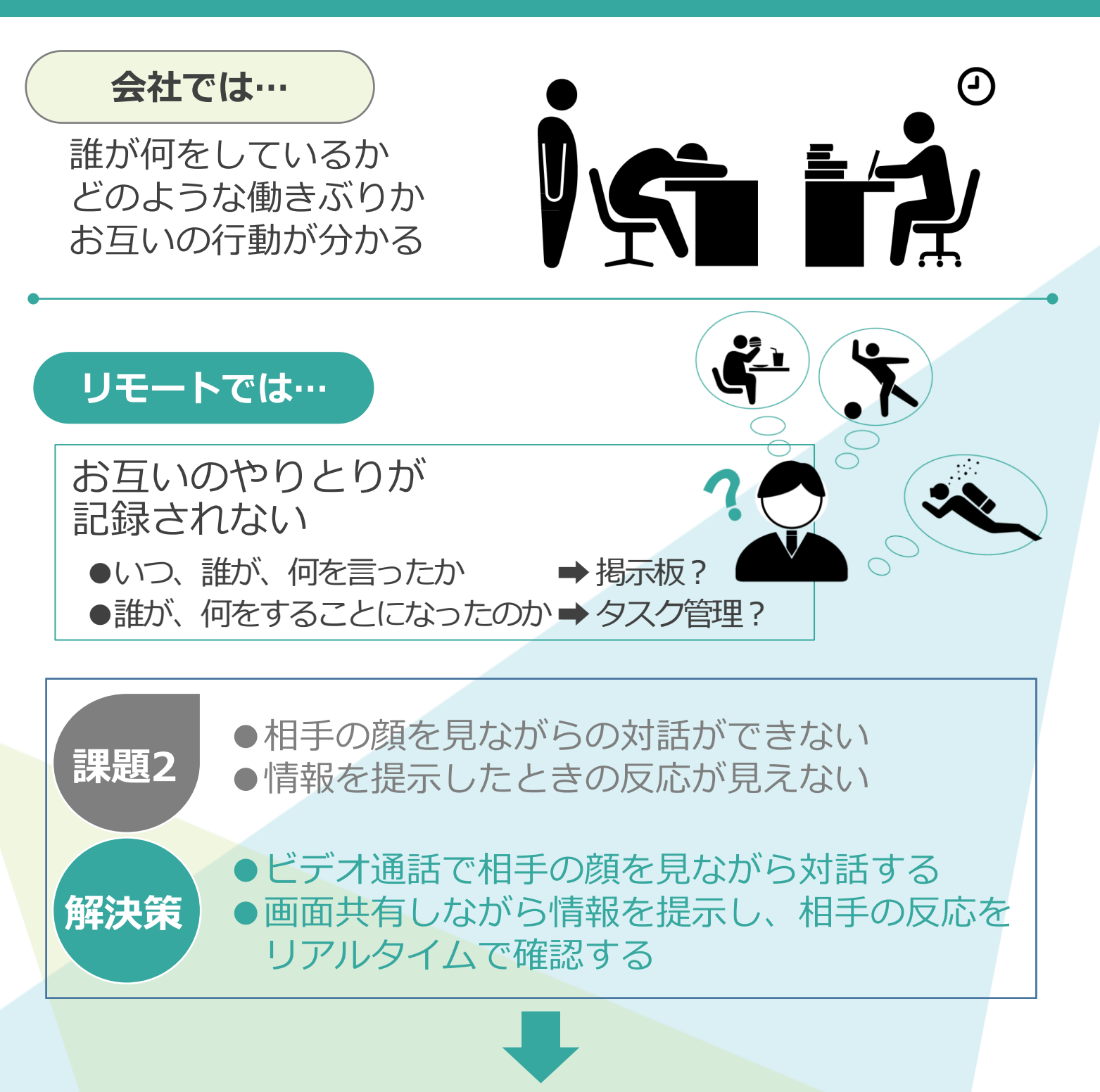

**ビジネスチャット**

<span id="page-26-0"></span>**業務の見える化で助かるシーン**

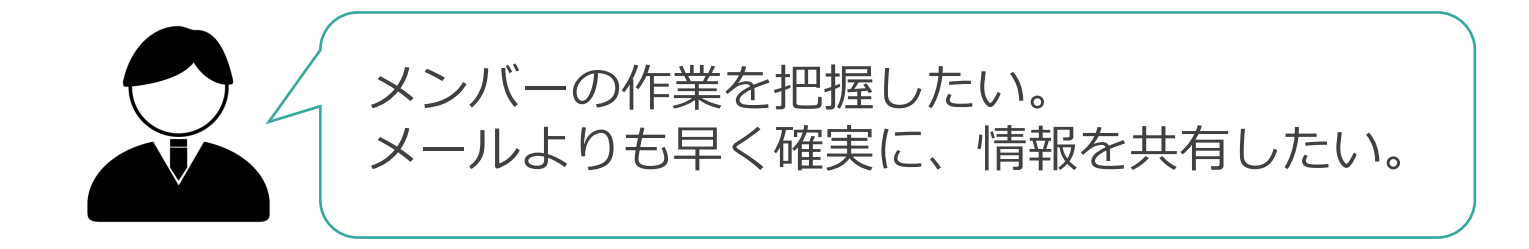

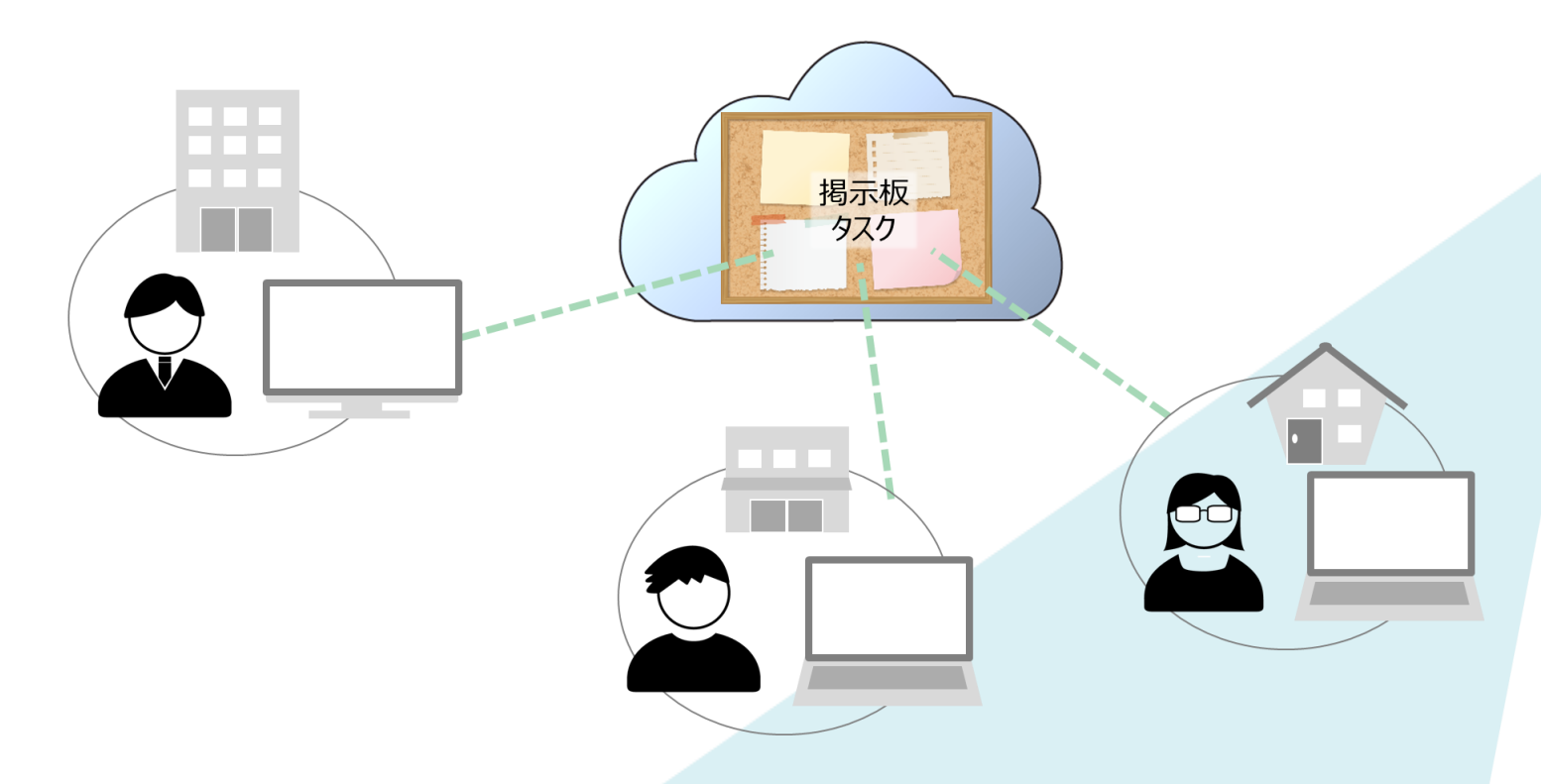

- ●メンバー全員が閲覧、書き込みができる掲示板機能があれば、 一斉連絡も簡単です。メンバーたちからの意見、回答も、一斉に 共有できます。
- ●会話が記録として残っていれば、さかのぼることで後から確認でき ます。
- ●もちろんメールでも情報共有はできますが、メールよりも早く確実 な情報共有が必要です。

# <span id="page-27-0"></span>**Chatworkを使うメリット/デメリット**

**Chatworkのメリット**

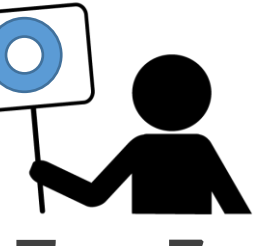

**①初心者でも使いこなせる簡単なユーザーインターフェース**

**②社外ユーザーとのシームレスなやり取りが可能なオープ ン・プラットフォーム型** 

**③本格的なタスク管理機能もあり、自分のタスクだけでなく 他のメンバーにも依頼可能**

**④Chatwork上でやり取りしたファイル管理もできる**

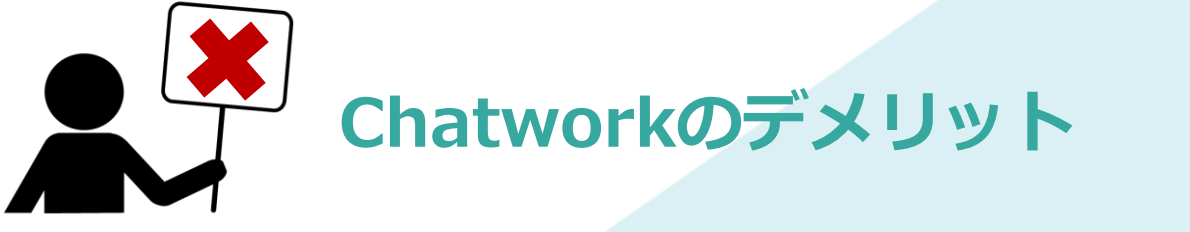

**①チャット形式のやりとりでは、次々と情報が流れていく**

**②たくさんのメッセージが未読でたまると、すべてスクロー ルしないと読めない**

## <span id="page-28-0"></span>**Chatworkの使い方**

### **5分で理解できる!!チャットワーク**

#### **① 基本的なメッセージの操作方法**

- ●メッセージ送信 送信ボタンのクリックの他に、Enterキー、Shift + Enterキーで送信する。
- ●Toメッセージ 誰に話しかけているかを明確にする。
- ●メッセージ返信 返信機能を使って、早くメッセージの返答をすることができる。
- ●メッセージ引用 メッセージを選択してから引用すると、文章の流れを分かりやすくできる。
- ●メッセージ編集 誤字脱字を見つけた場合には、編集機能で修正できる。
- ●メッセージ削除 メッセージを取り消したい、間違ったメッセージを送ったときは、削除機 能を使う。
- **② 成功のカギ!タスク機能の活用**
- ●タスク追加

提案資料の作成やプレゼン資料のチェックをなど相手に仕事を依頼する場 合や、「会議室をおさえておく」「Aさんに電話をかけ直す」など自分用の メモとしてタスクを追加します。

●タスク編集・削除

追加したタスクに間違いがあった場合は、編集もしくは削除をすることが できます。

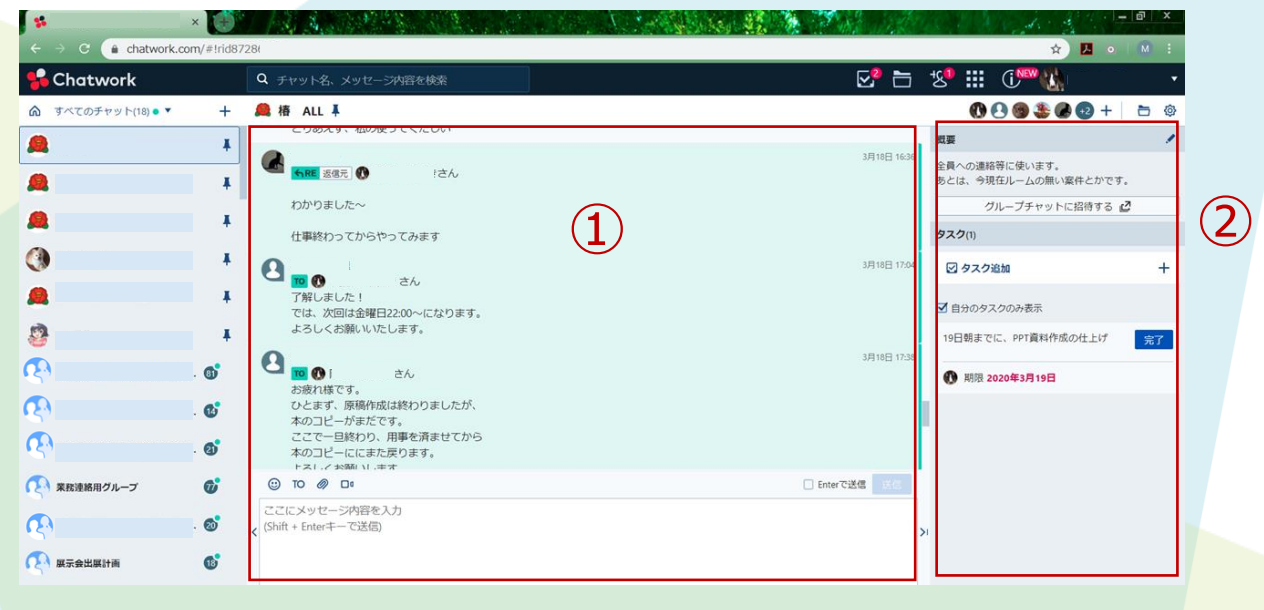

## **Chatworkの使い方**

- **③ カンタン&お手軽!チャットワークでのファイル管理**
- **●ファイルのアップロード** アップロードボタンをクリックするか、ドラッグ&ドラップでアップ ロードできる。
- **●ファイルのダウンロード** ファイル名をクリックするか、ファイル一覧からダウンロードすること ができます。
- **●ファイル名の編集・削除** ファイル名を編集したい場合や削除したい場合は、ファイルメニューか ら操作できます。
- ●ファイルの管理 ファイル管理画面では、今までにアップロードしたファイルの一覧が確 認できます。また、ダウンロードや削除などの操作が可能です。
- **④ コンタクトの活用**
- ●コンタクトの追加 1対1のダイレクトチャットをつくり、グループチャットの前に、特定 のだれかに確認してもらうなど、使い分けすることで、さらにミスの少 ないコミュニケーションができます。
- ●コンタクトの承認・拒否 申請を受けた側が承認することでつながるようになる。申請が来ている と、コンタクト管理にマークが付く。
- ●コンタクトの削除

もうやりとりする必要がなくなった相手は、コンタクトから削除するこ とができます。

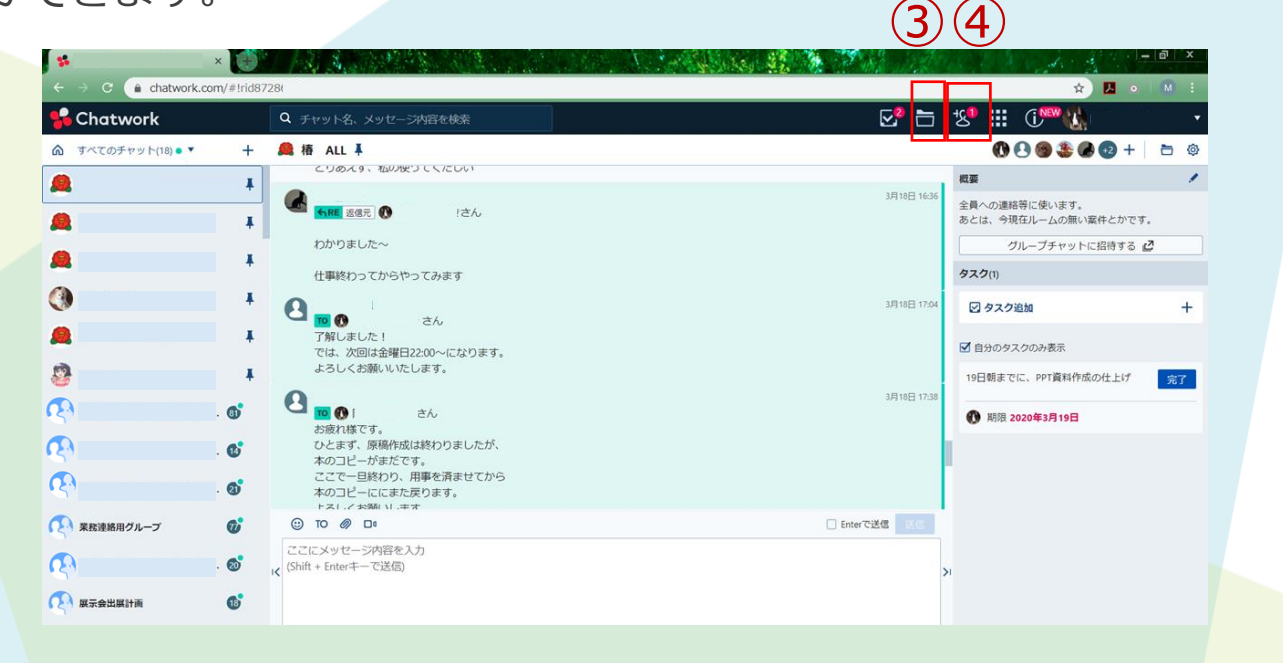

#### **⑤ グループチャットの活用**

#### ●グループチャットの作成

グループチャットを新たに作成することができる。

- 新たにチャットルームを作る時は、テーマを1つに絞ること。
- チームメンバー間のコミュニケーションで、グループチャットを1つ。
- 2つの部署間のコミュニケーションで、グループチャットを1つ。
- 部署をまたぐ1つのプロジェクトで、グループチャットを1つ。
- 複数の部署で1つのお客様に対応するための、グループチャットを1つ。 といった形での作成がおススメ。

●グループチャットメンバーの変更

一度作成したグループチャットにメンバーを追加したり、削除したりす ることができる。

後から追加されたメンバーでも、グループチャット作成時からのメッ セージを全て見ることができます。

#### ●グループチャットからの退席

見る必要がなくなったグループチャットからは退席することができます。 グループチャットそのものは残ります。

●グループチャットの削除

グループチャットを削除することができます。グループチャット自体が なくなりますので、今までやりとりされていた内容は消えてしまうので 注意が必要です。

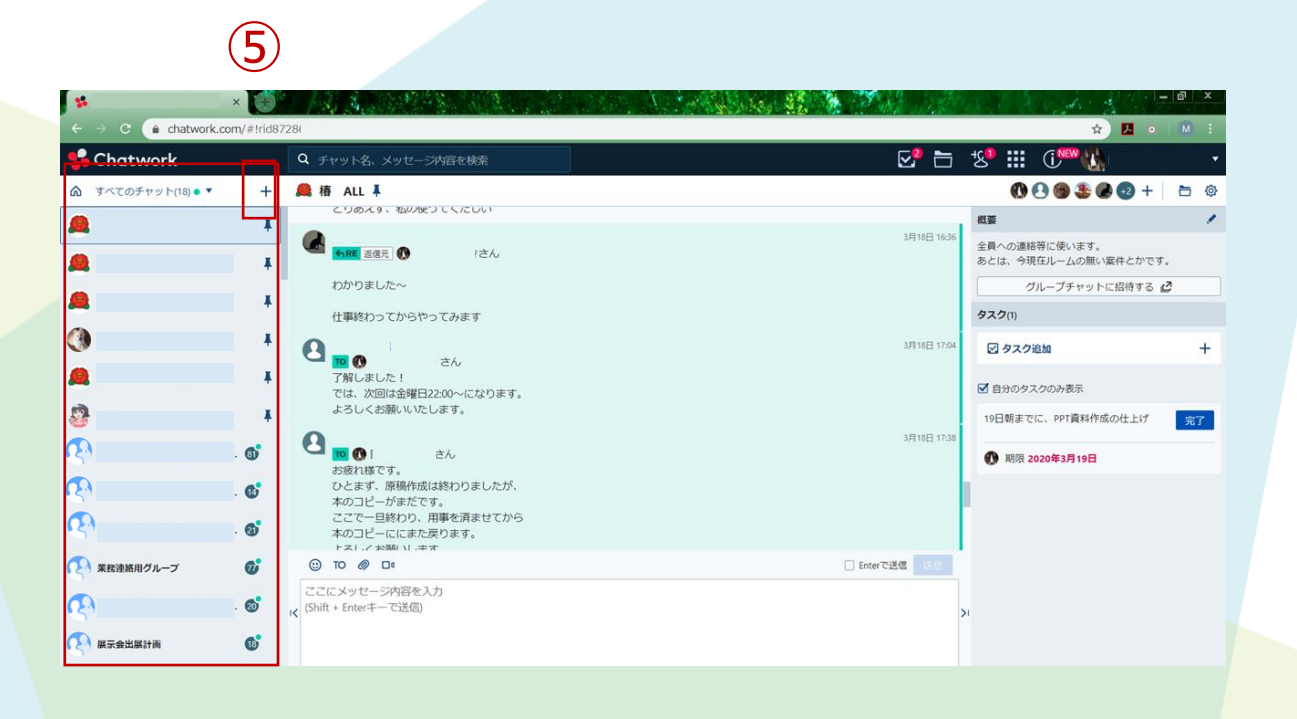

<span id="page-31-0"></span>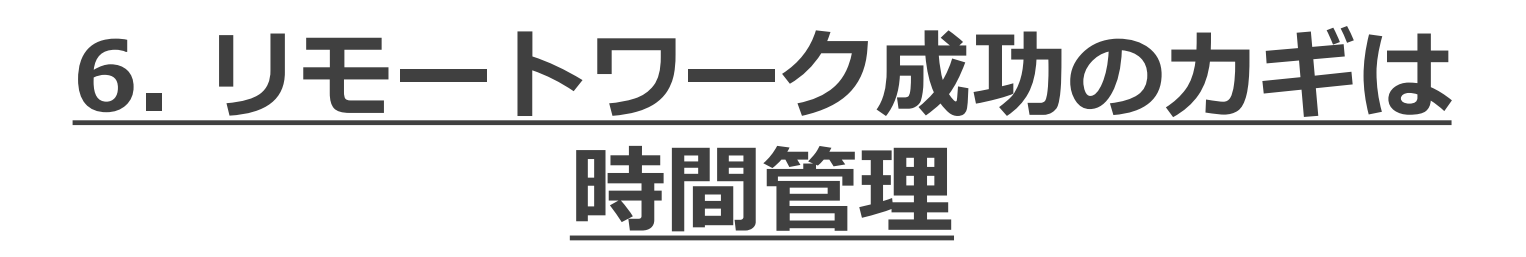

# **ついついダラダラ… リモートワークの罠**

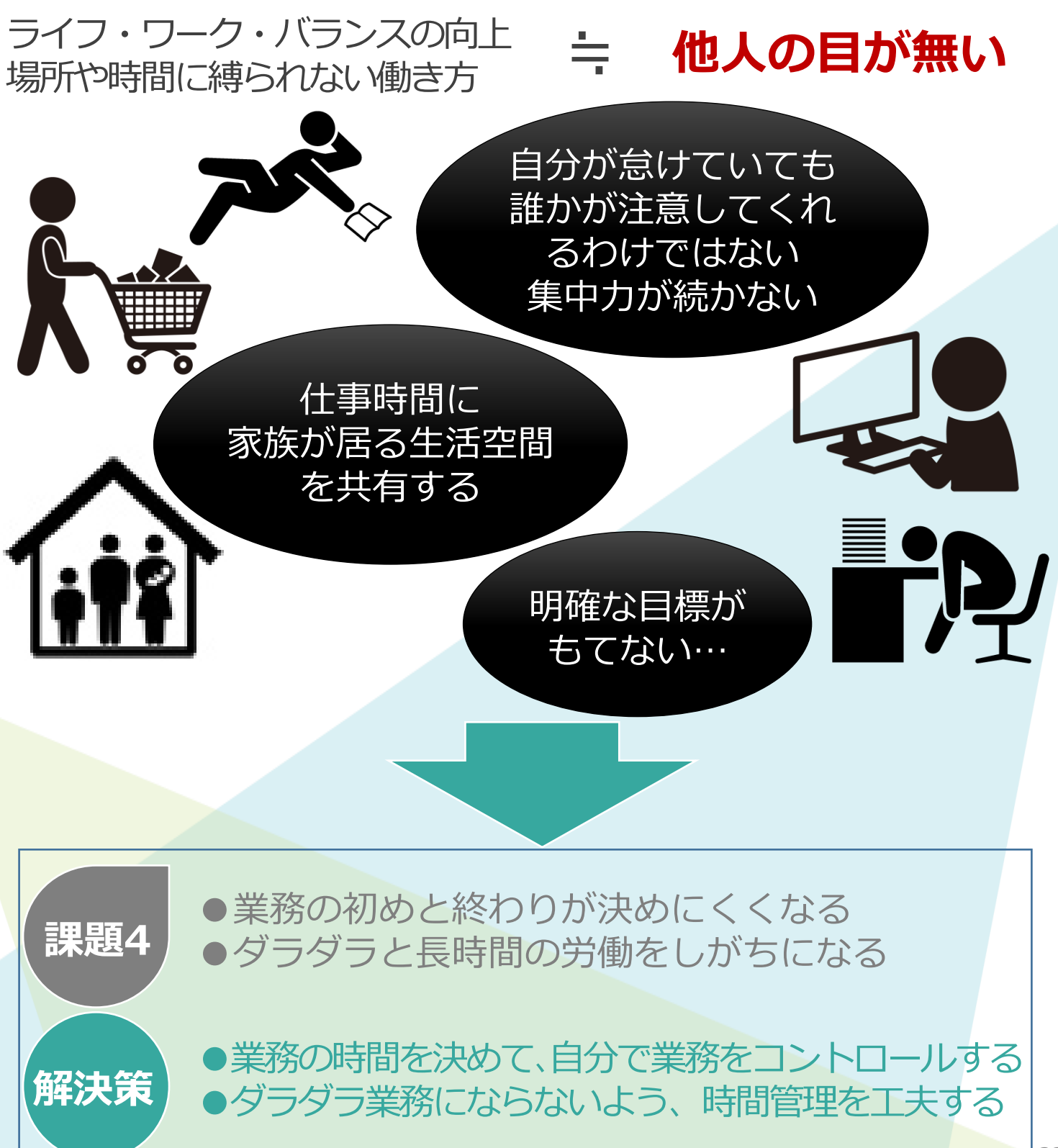

# <span id="page-32-0"></span>**具体的に何をすれば良い?**

### **「仕事ができる人」がやっていること、それは 「時間を管理すること」**

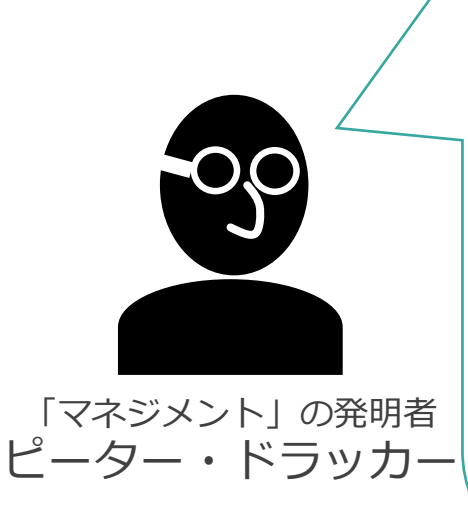

**時間**はあらゆることで必要となる。 **時間**こそ真に普遍的な制約条件である。 あらゆる仕事が**時間**の中で行われ、 **時間**を費やす。 しかしほとんどの人が、この代替でき ない必要不可欠にして特異な資源を当 たり前のように扱う。おそらく**時間**に 対する愛情ある配慮ほど、成果をあげ 「マネジメント」の発明者 | ている人を際立たせるものはいない。

ドラッカー名著集1 経営者の条件 より抜粋

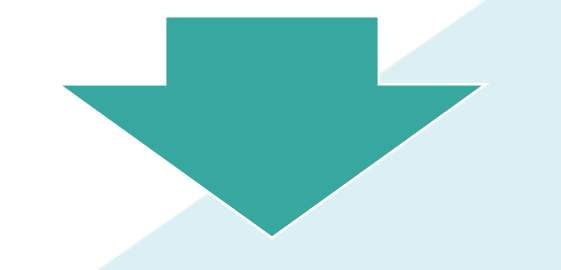

**時間管理アプリなどを使って自分の時間の 使い方を可視化し、改善していくことが 効率的な働き方につながる**

> **時間の使い方は練習によって改善できる。だが たえず努力をしないかぎり、仕事に流される。 by ドラッカー**

<span id="page-33-0"></span>**時間管理アプリを使ってみよう**

### **代表的な時間管理アプリ 5選**

#### **1. Timenote**

コンセプトは「時間の家計簿」。1タップの操作で記録でき、 色分けグラフで修正できる。目標時間と実績時間の比較も可能。

#### **2. a TimeLogger**

日々の活動時間を計測・記録して、見える化できるアプリ。 スキマ時間にそれぞれの活動の時間を記録すると、日/週/月ご との統計、分析ができる。

#### **3. Toggl**

作業開始時に記録をスタートすると、作業内容とログを蓄積し、 その日の時間の使い方を記録できる。他のメンバーの記録も同じ 画面で把握でき、プロジェクトで使いやすい。

#### **4. MyStats**

毎日の活動を記録・分析できる自己管理アプリ。仕事だけでは なく、幅広い活動時間を記録できる。

#### **5. タイムロガー**

時間の使い方を簡単に記録、分析できる。自分の時間の使い方 を知ることで、その傾向を知ることができ、行動パターンの改善 ができる。

> **自分の時間を可視化すると弱みが見えてくる。 今度はそれを強みに変えれば良い。**

### <span id="page-34-0"></span>**ベンチャーネット社メンバーは こんな工夫をしています 1**

#### **普段からリモートワークの多いベンチャーネット社のメンバーに 時間の管理について聞きました**

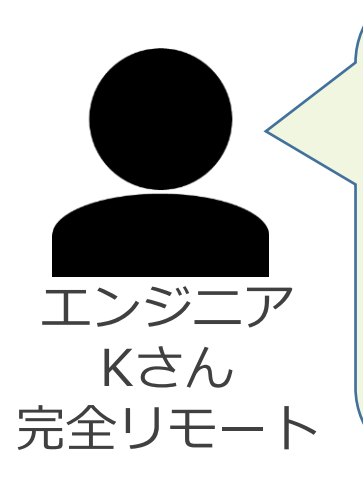

動画制作

Sさん

週2日程度

リモート

### **業務時間を常に一定に**

特に時間管理のためのツールは使っていませんが、シ ンプルに、業務時間は常に10時から19時までと決めて います。(トラブルなどの非常時は除きますが、そう 頻繁にはありません)

タスク管理にはMicrosoft To Doを使って、業務時間の なかで順番にこなしていっています。

### **タイムロガーを使っています**

記録できる「カテゴリー」を編集できるので、仕事だ けではなく、子供の宿題を見る時間とか買い物とか犬 の散歩とか、1日の行動がすぐに分かります。

睡眠時間が短いなら、時間をやりくりして「健康維 持」にも役立てます。

私のように子供のいる働くお母さんは仕事だけでなく 家事に育児にとトータルでバランスを考える必要があ るので、こうしたアプリは必須かなと思います。

### **時間管理はざっくりとルーティン化**

いろいろなツールやサイトを試してみてわかったのは、 何かを使うと続かないこと。そのため私は「50分以上 机に座ったら必ず立つ」というざっくりとしたやり方 を採用しています。

大まかな時間管理とタスク管理が自分に合っていて、 無理なく続けることができています。

ライター

Oさん

完全リモート

## <span id="page-35-0"></span>**ベンチャーネット社メンバーは こんな工夫をしています 2**

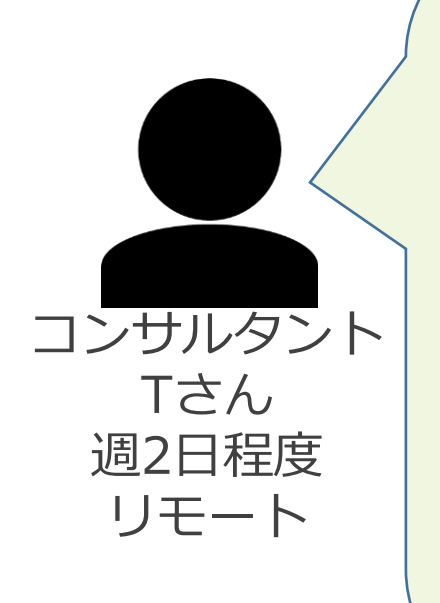

### **aTimeLogger を使っています**

いろいろ試しましたが、時間管理に手間がかかっても いけないので、シンプルにアプリで業務時間を計るだ け。それも以前はタスクごとに計っていましたが、い まは「仕事」という大カテゴリだけに。

休憩の時にタイマーを一時停止して、また仕事をはじ めるときに再開させる、その動作が気持ちの切り替え になっています。

オフィスで仕事するとき・家で仕事するとき両方計測 しますが、意外に家で仕事をしているときの方が業務 時間が長くなりがちなので、「仕事をしすぎていない か」チェックすることも大事だと感じています。

### **ポモドーロテクニックを活用しています**

「ポモドーロテクニック」という時間管理法を活用し ています。具体的には、25分作業したら5分休憩、と いうのを1セットとして、これを4セット回したら15分 休憩する、というのを繰り返します。Focus To-Doな どポモドーロテクニック向けのツールを使うと便利で す。今までいろいろな方法を試しましたが、自分はこ の方法が一番集中できると感じています。

また、タスクが多い時には「アイビーリーメソッド」 という考え方を意識します。これは、1日のうちにやら ないといけない重要なタスクを6つだけ選んで、とにか くその6つに集中して取り組むというものです。

あれもやらなきゃ、これもやらなきゃ、となると集中 力がかえって低下してしまうので、優先順位をつけて 集中力を保つようにしています。

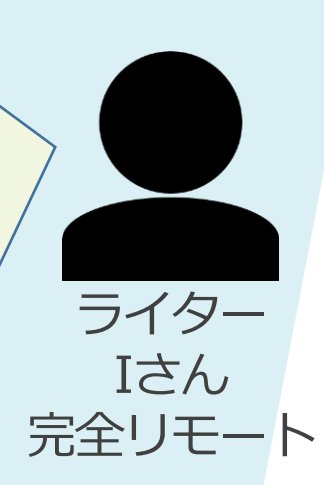

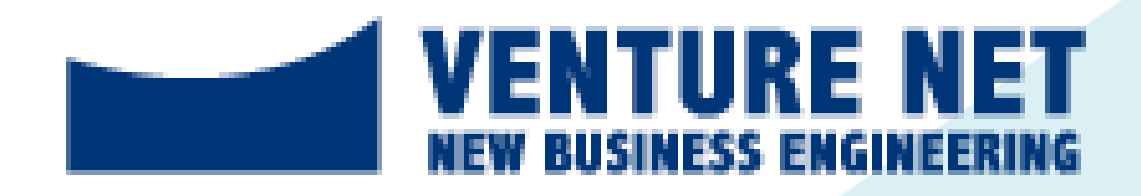

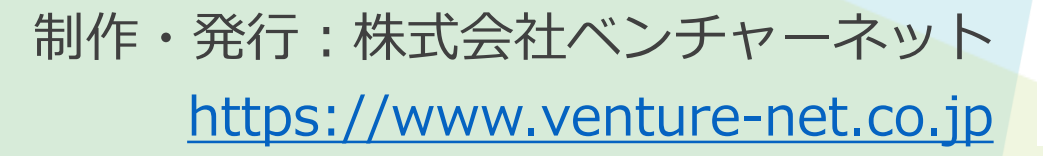

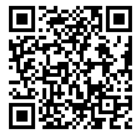